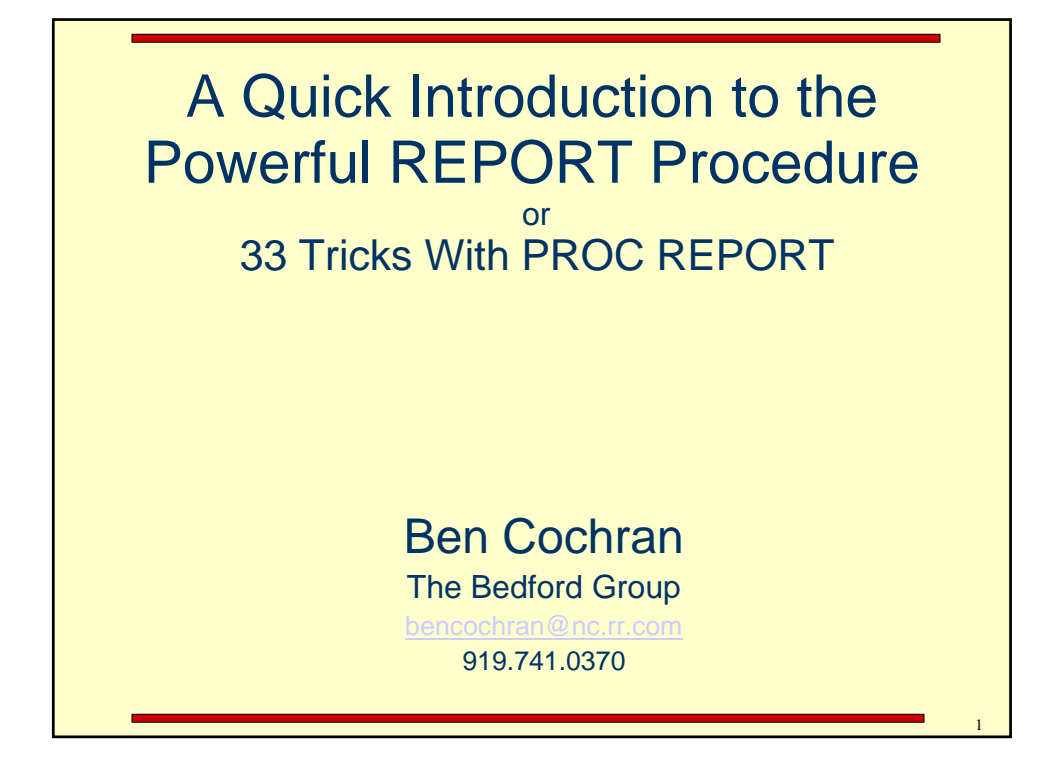

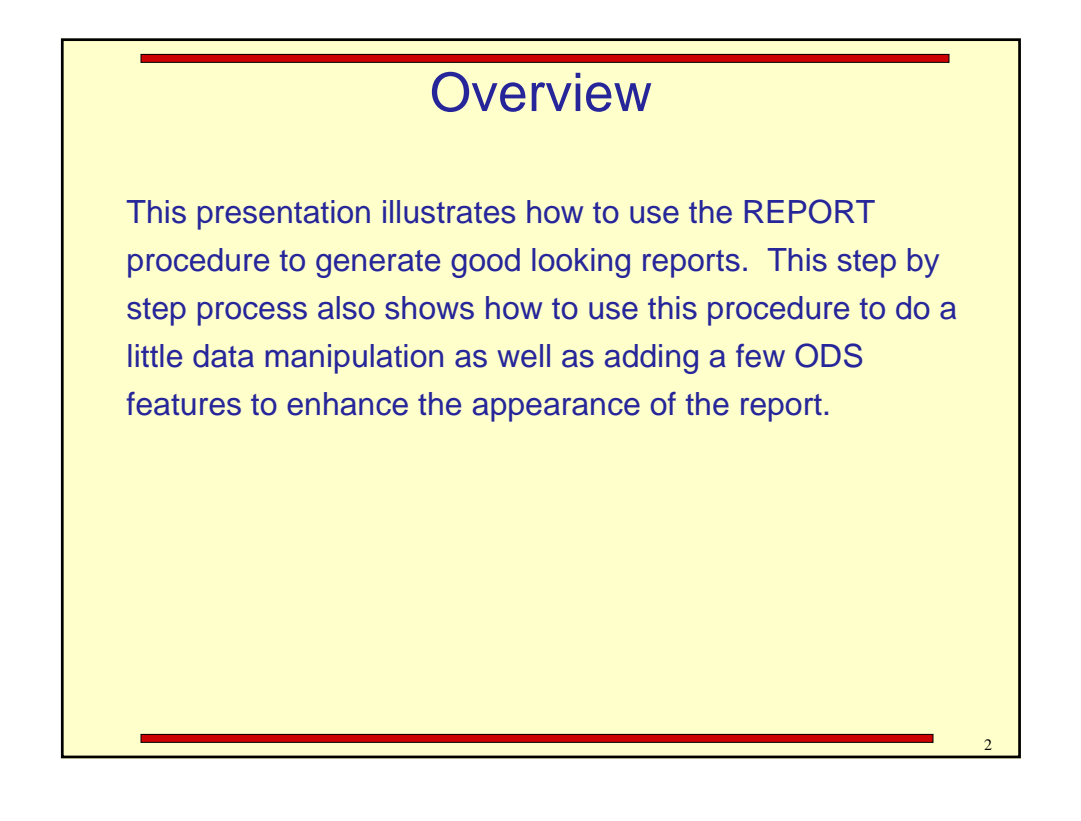

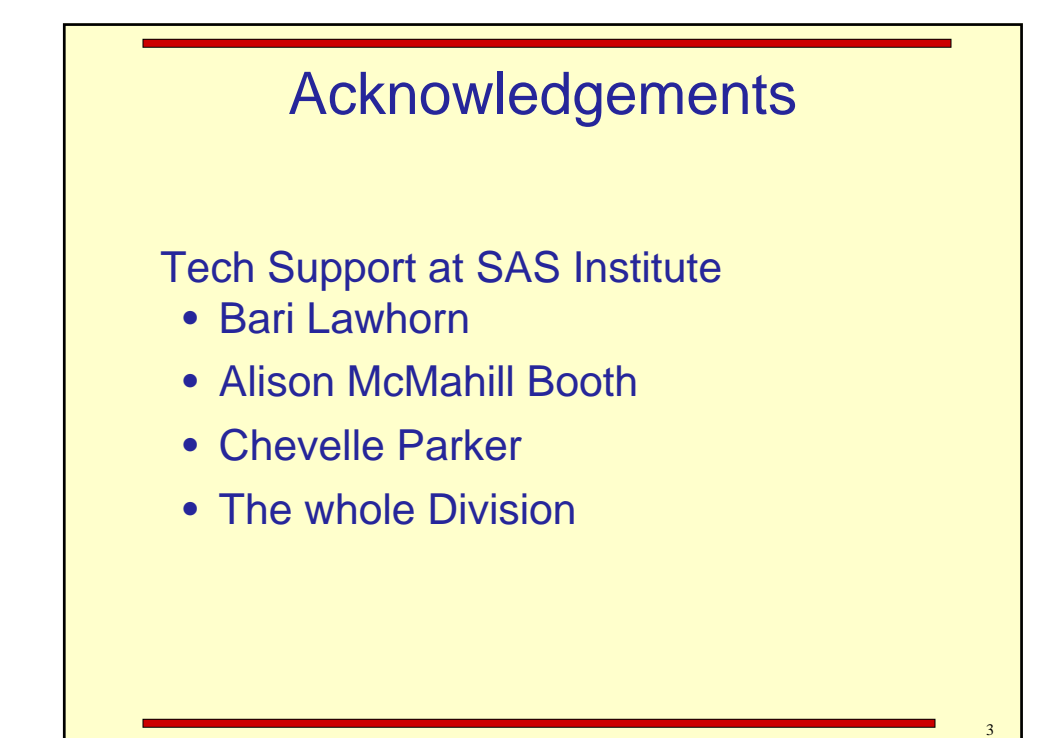

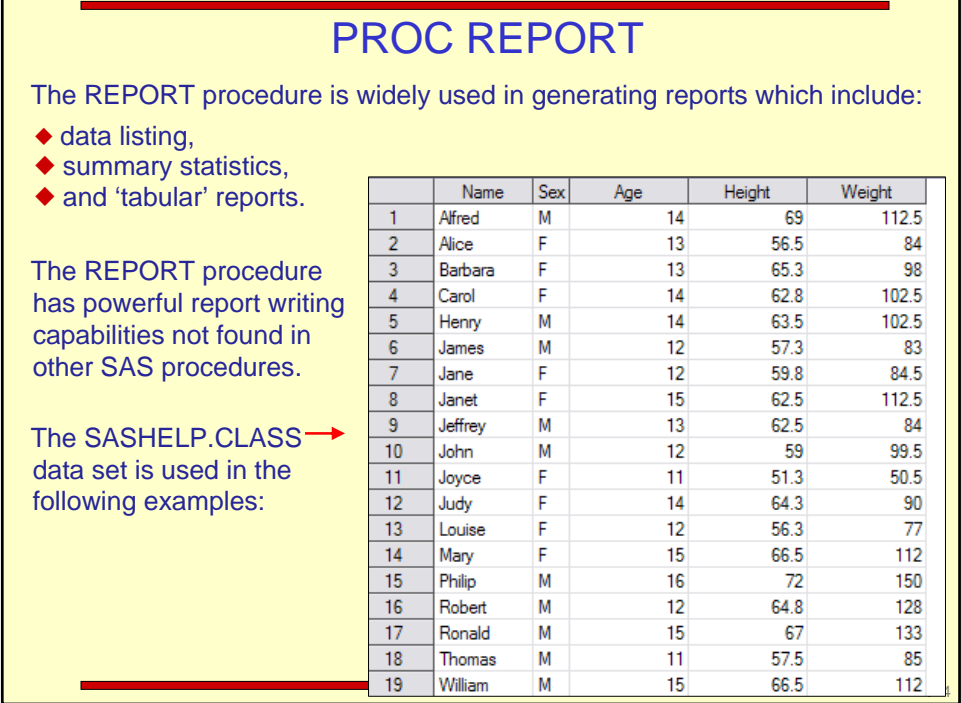

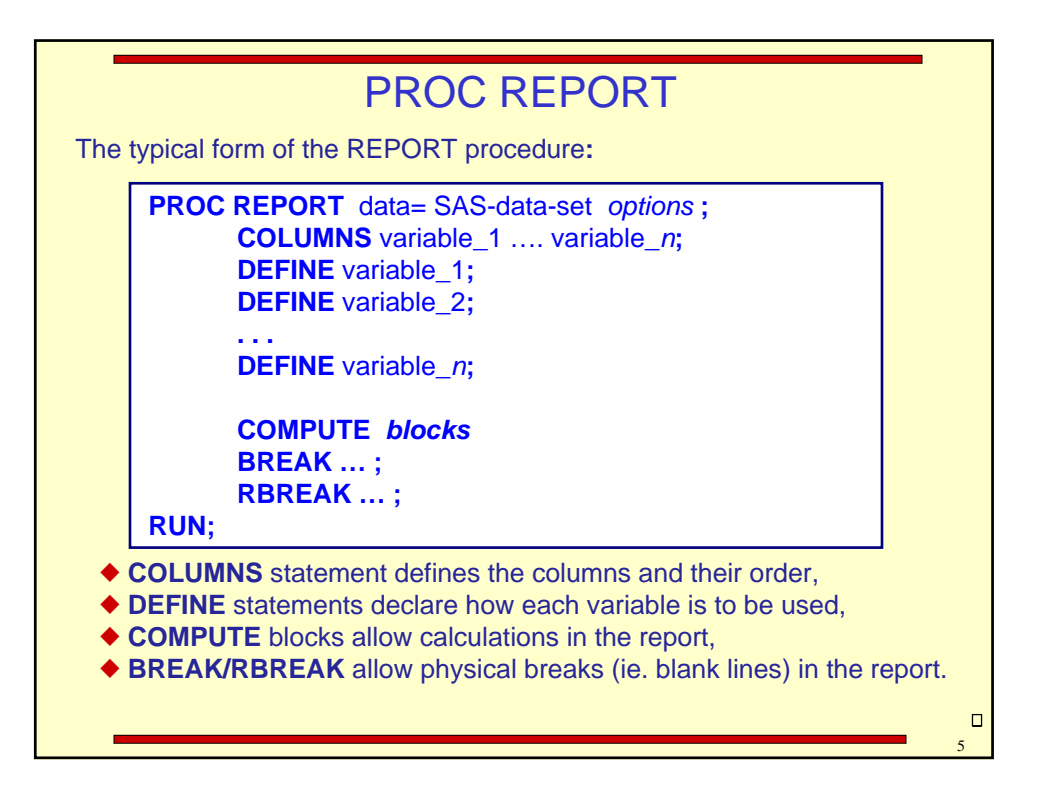

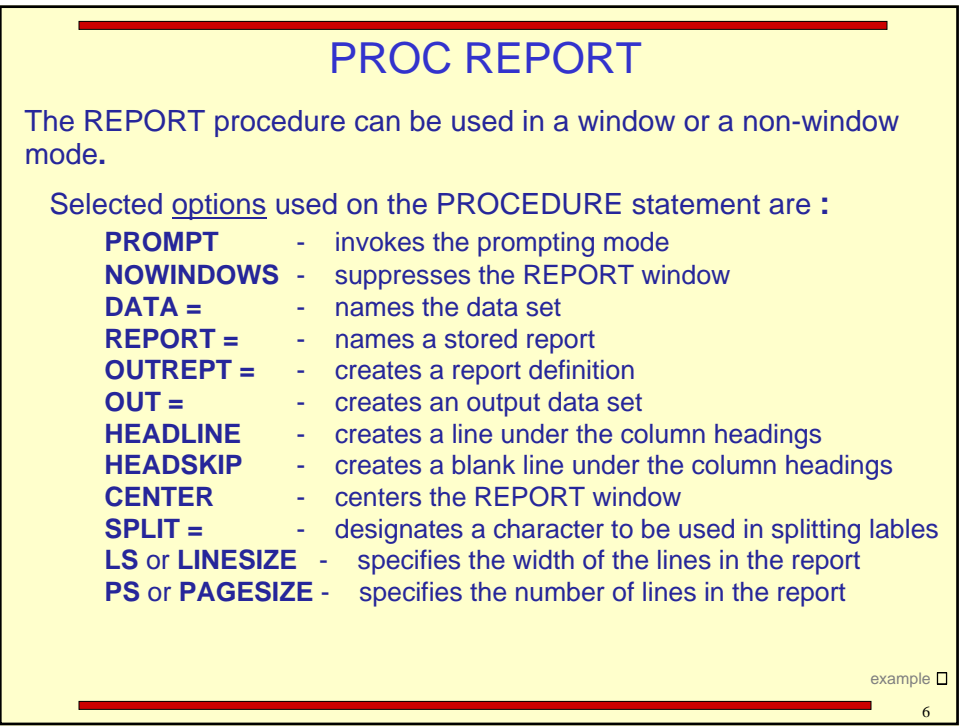

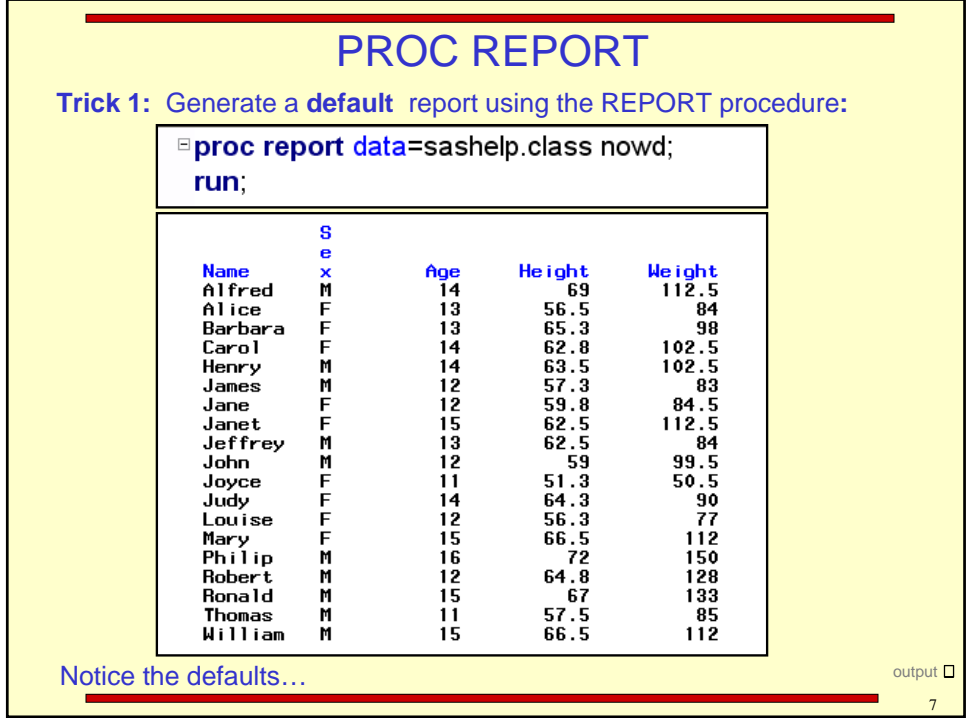

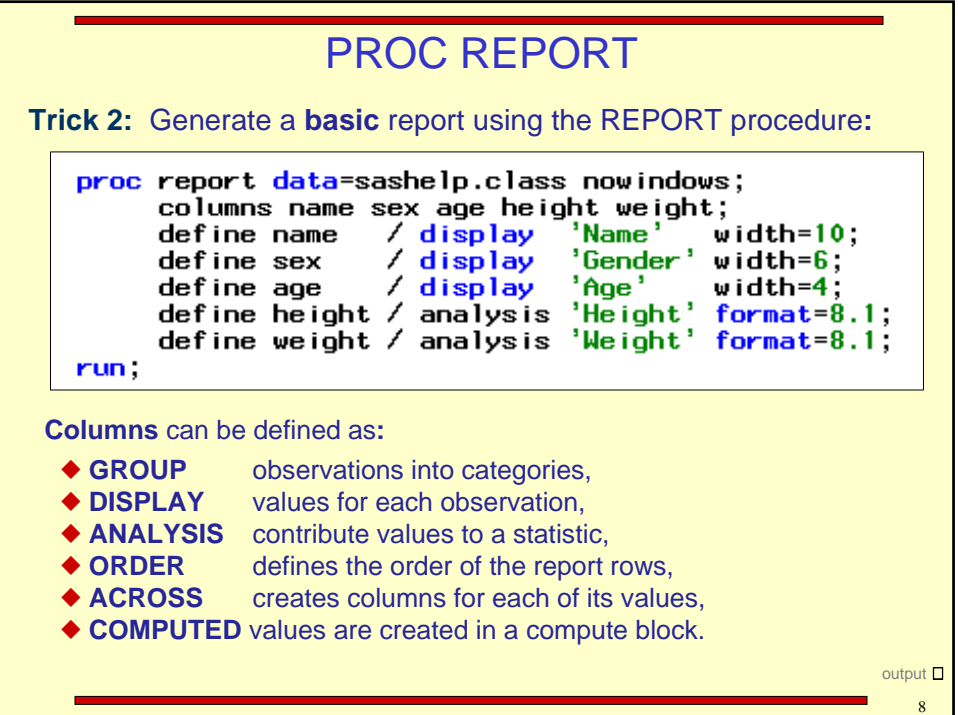

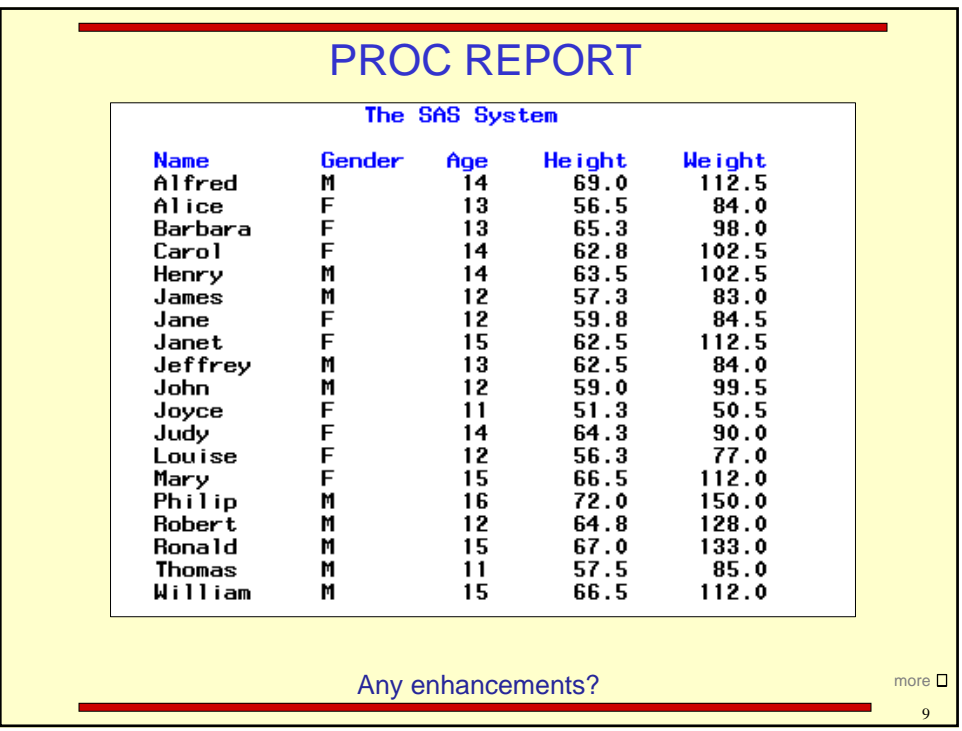

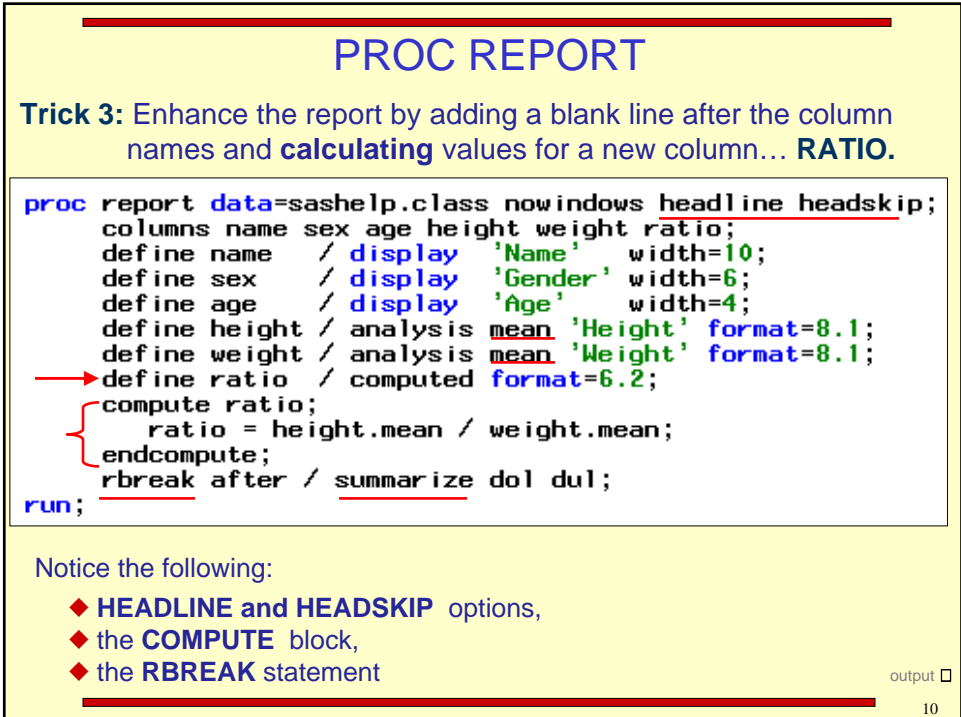

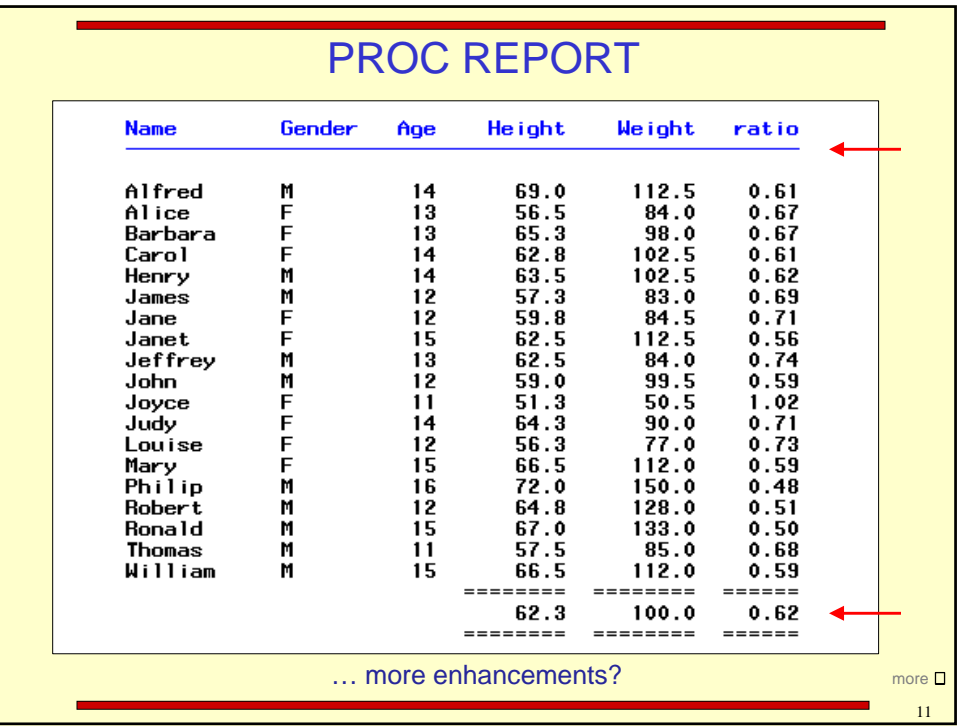

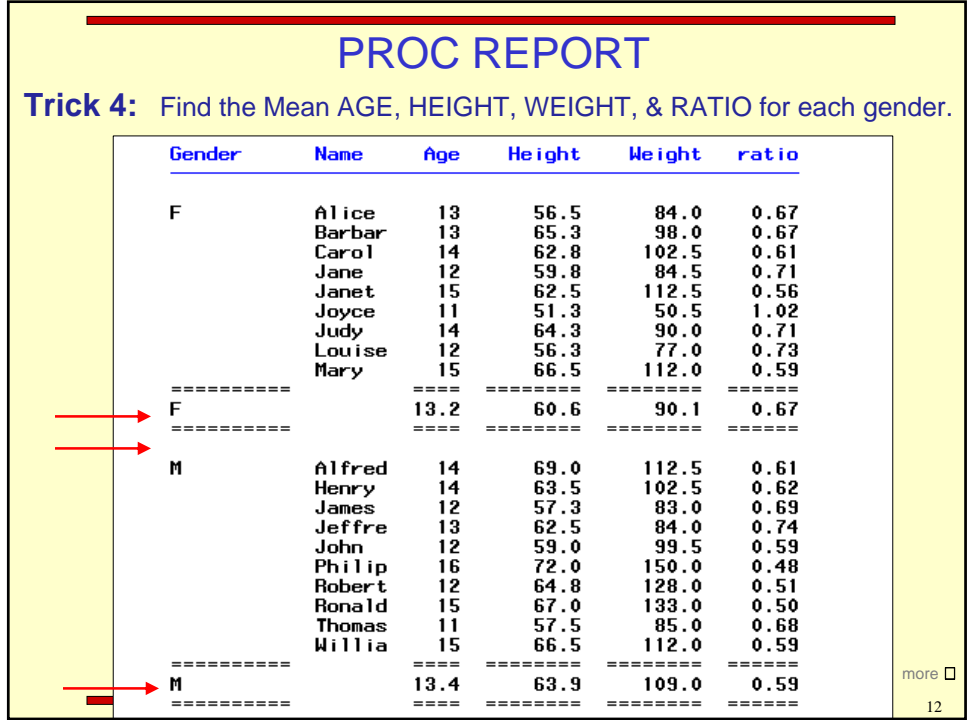

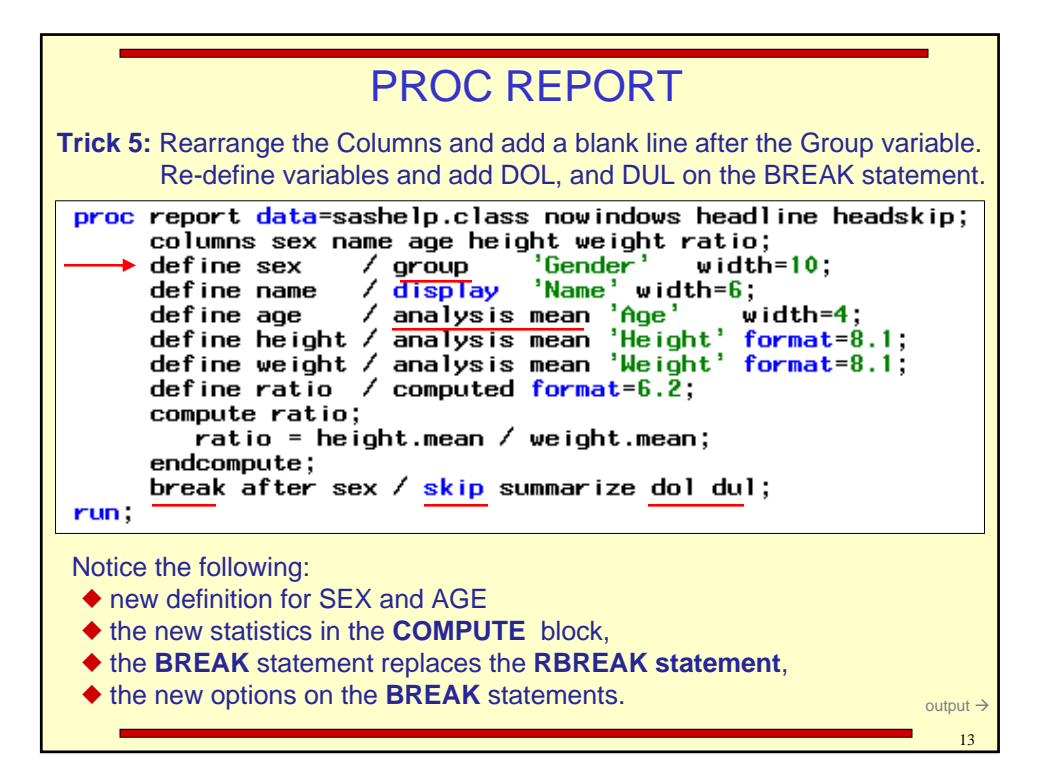

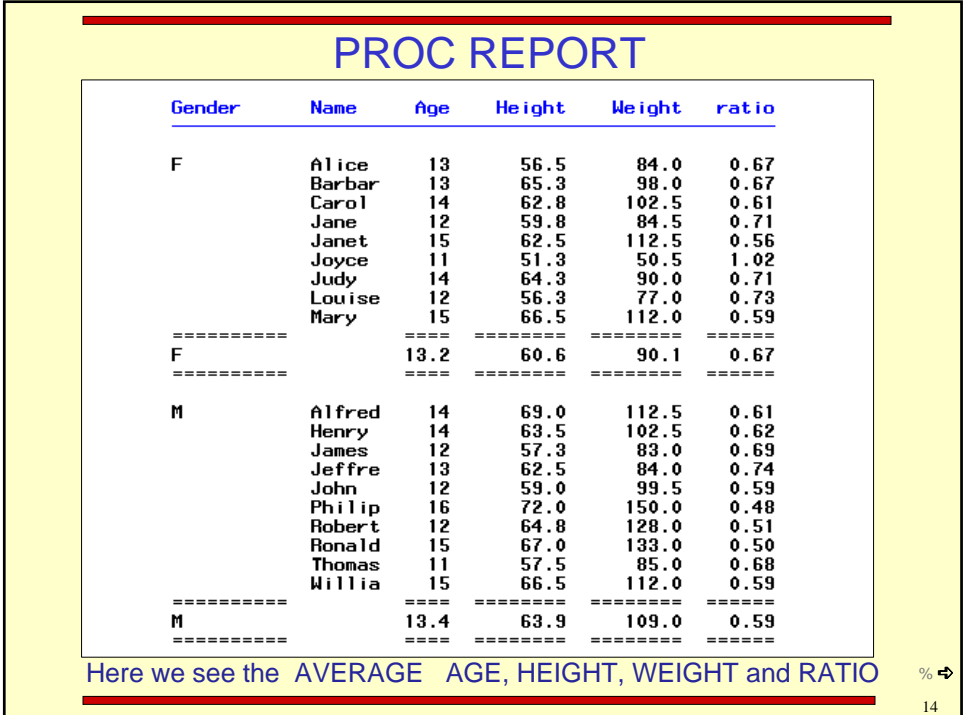

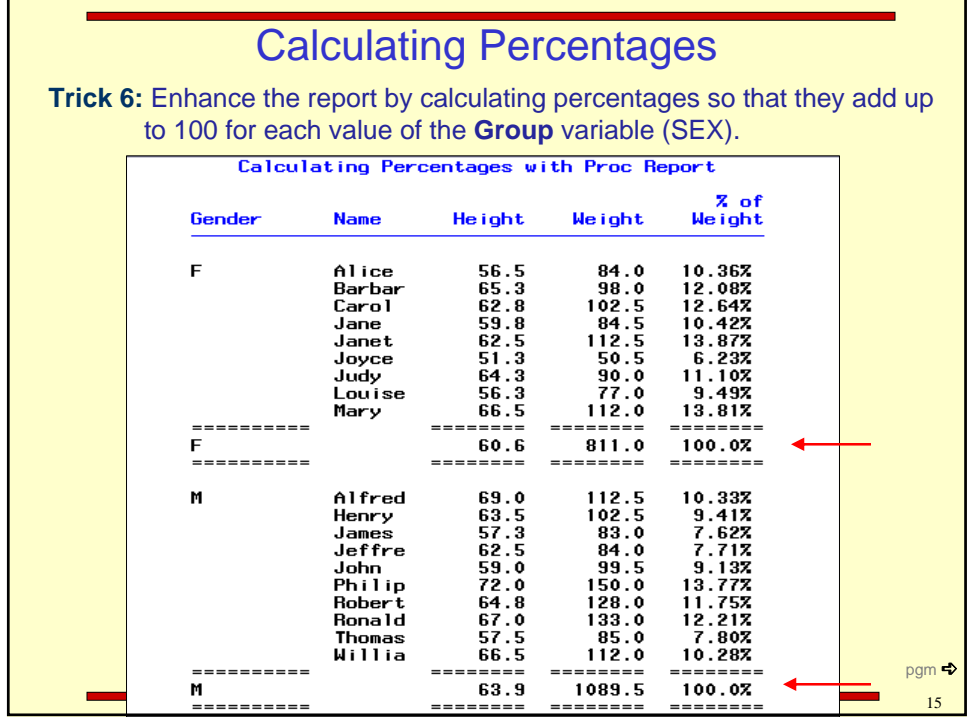

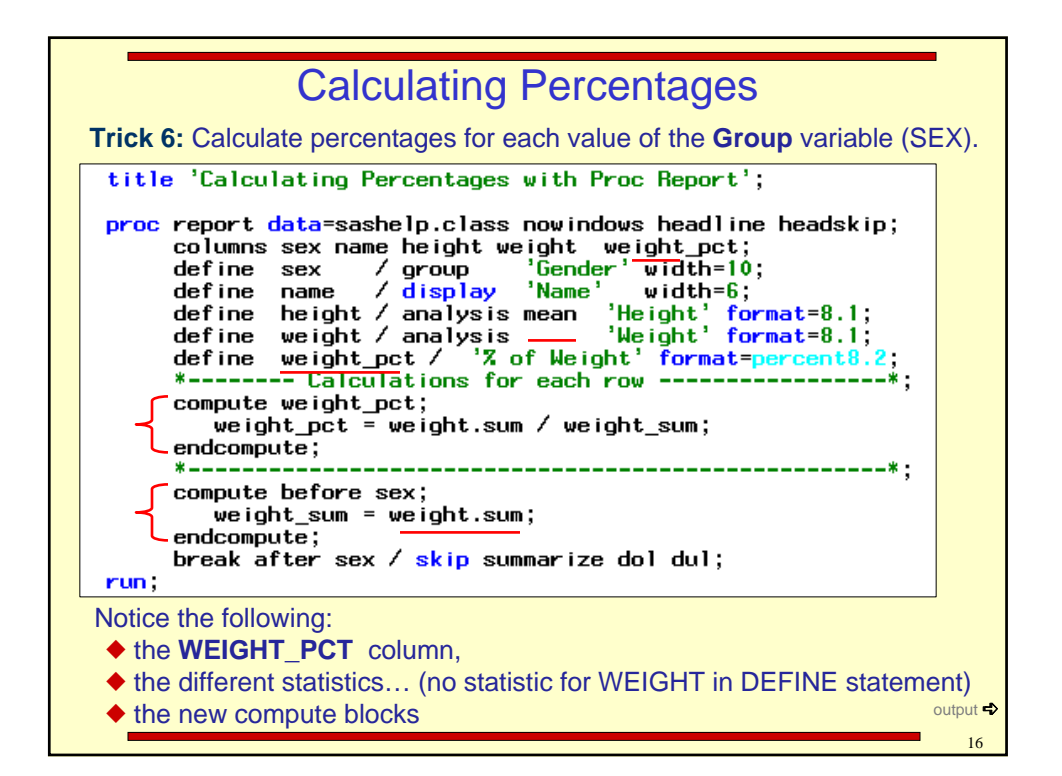

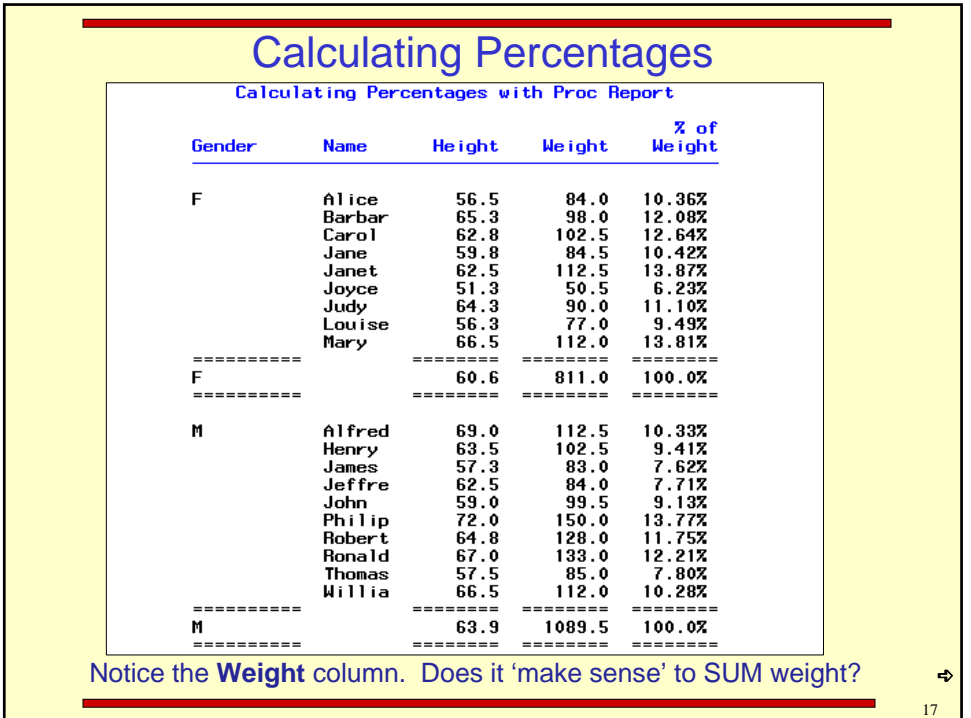

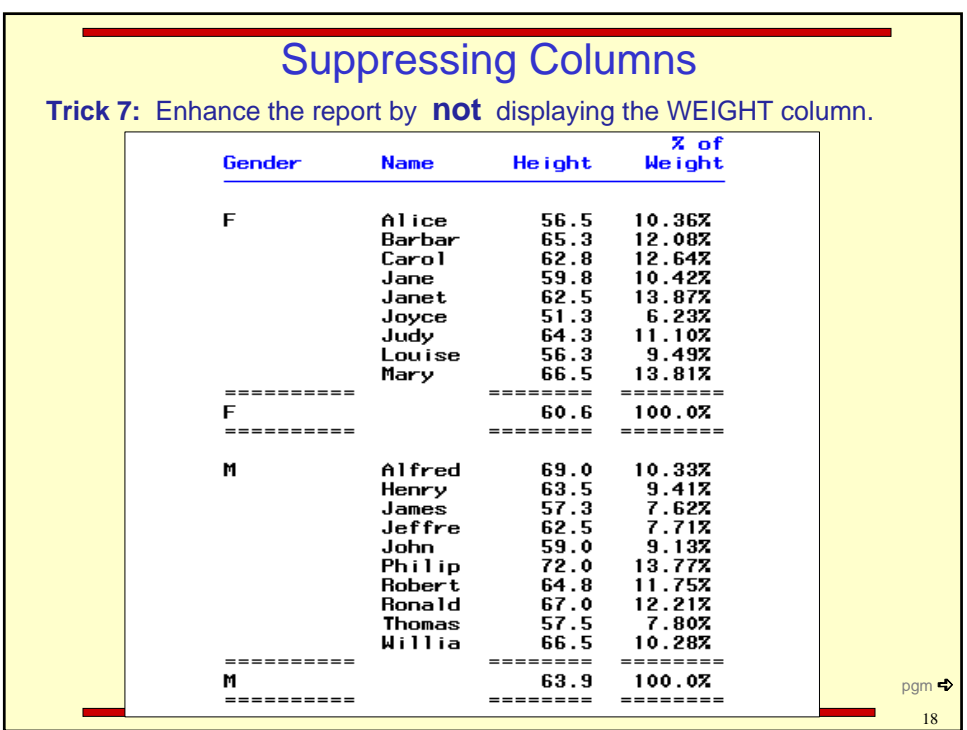

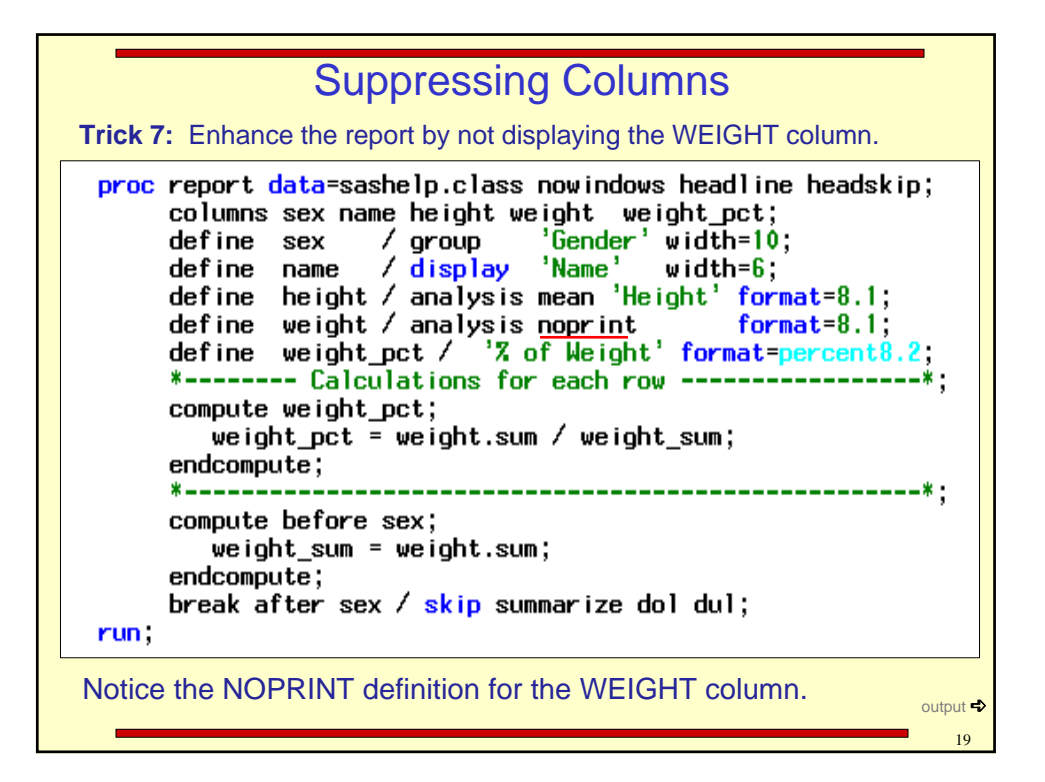

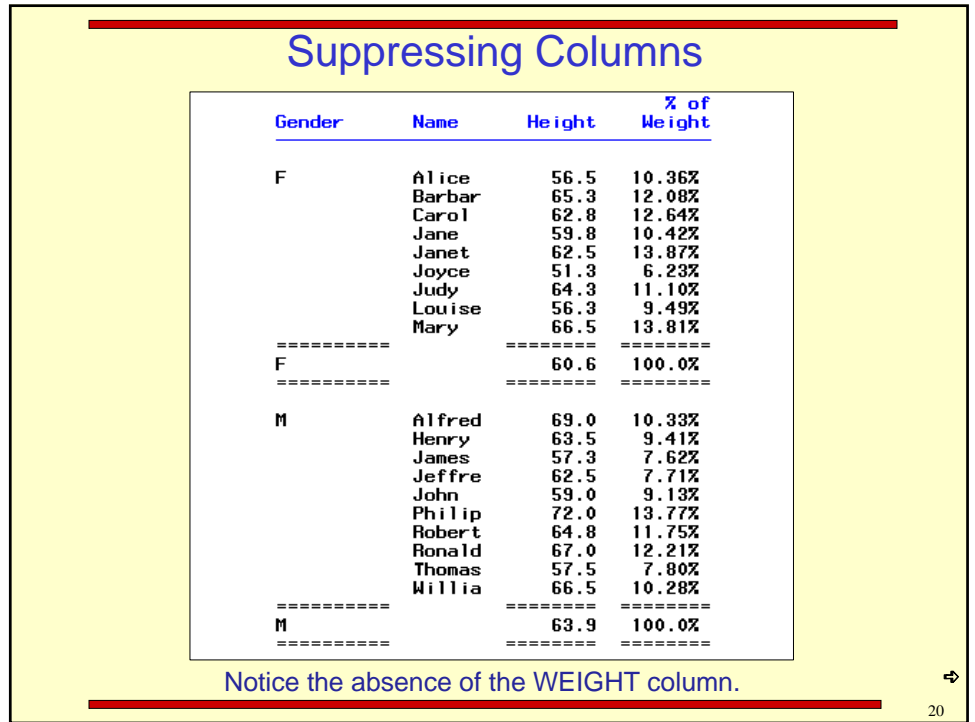

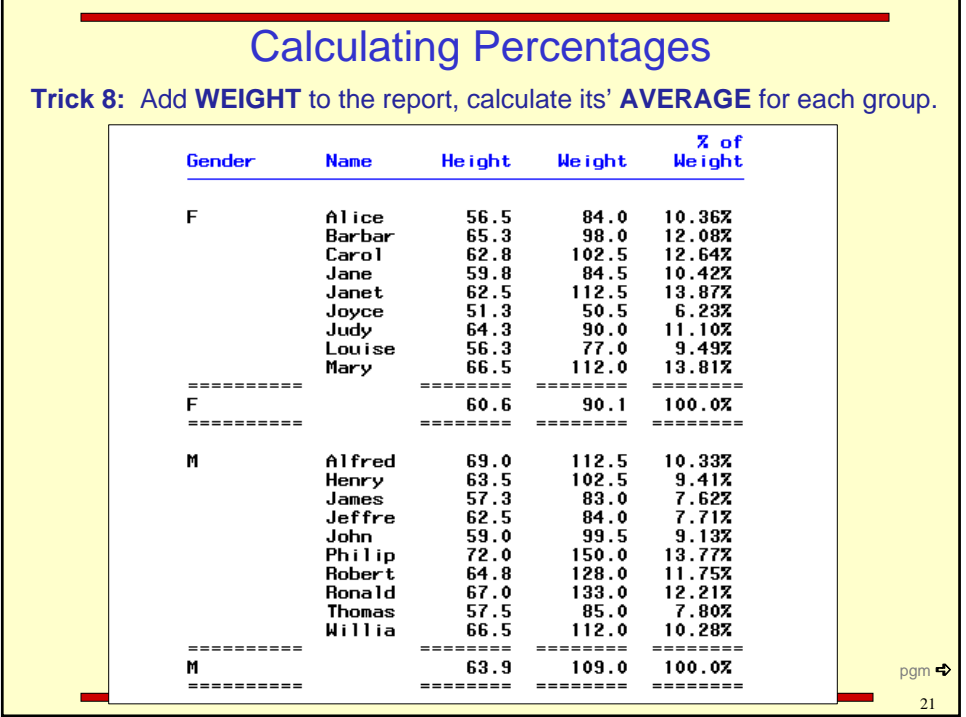

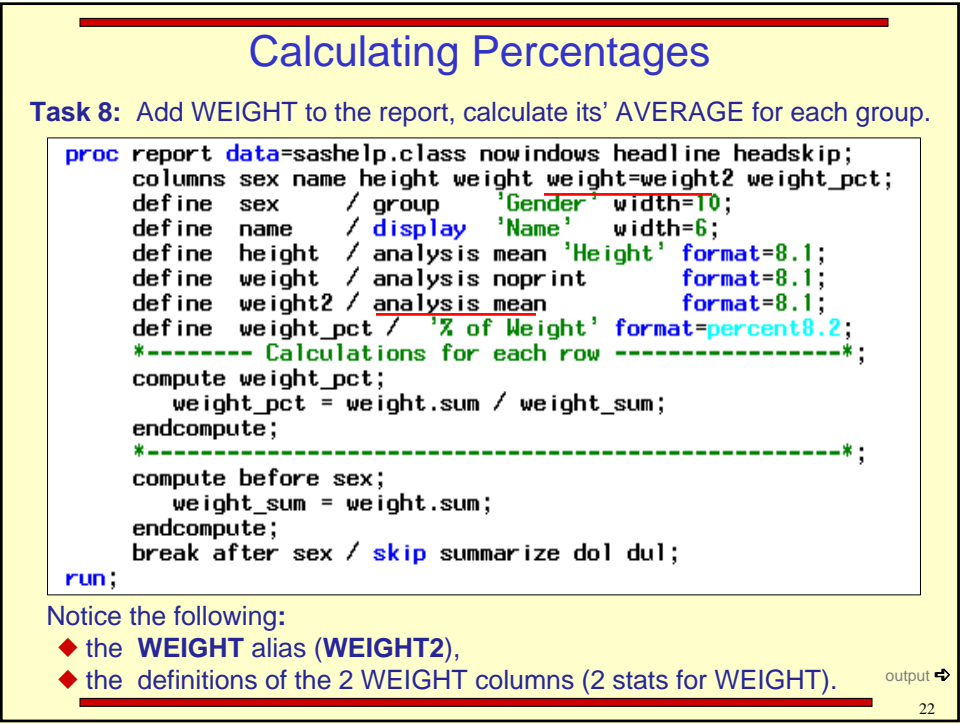

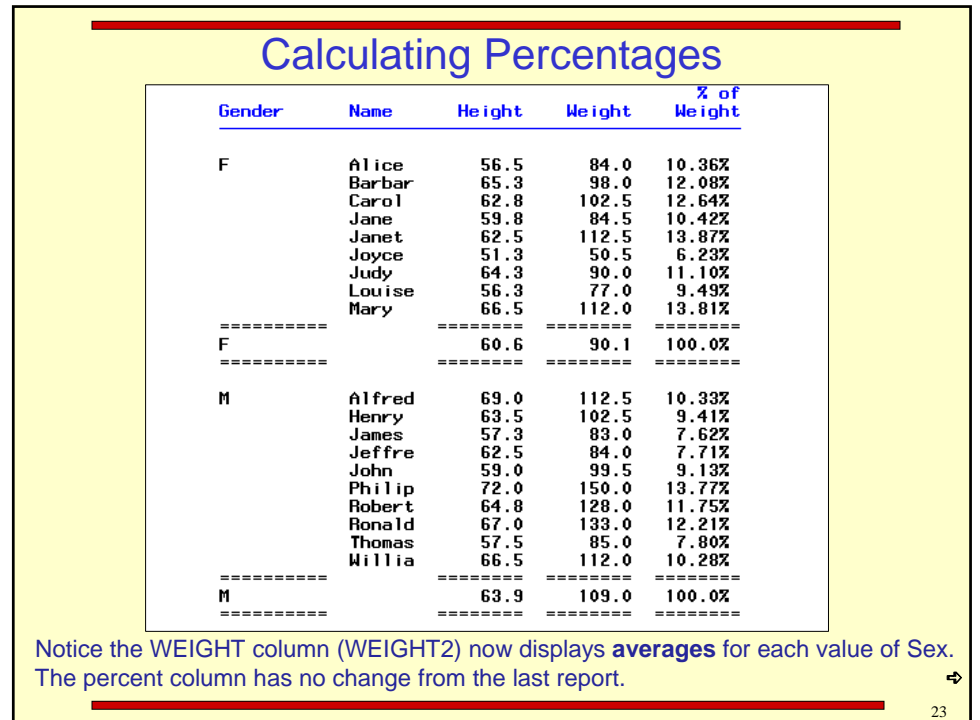

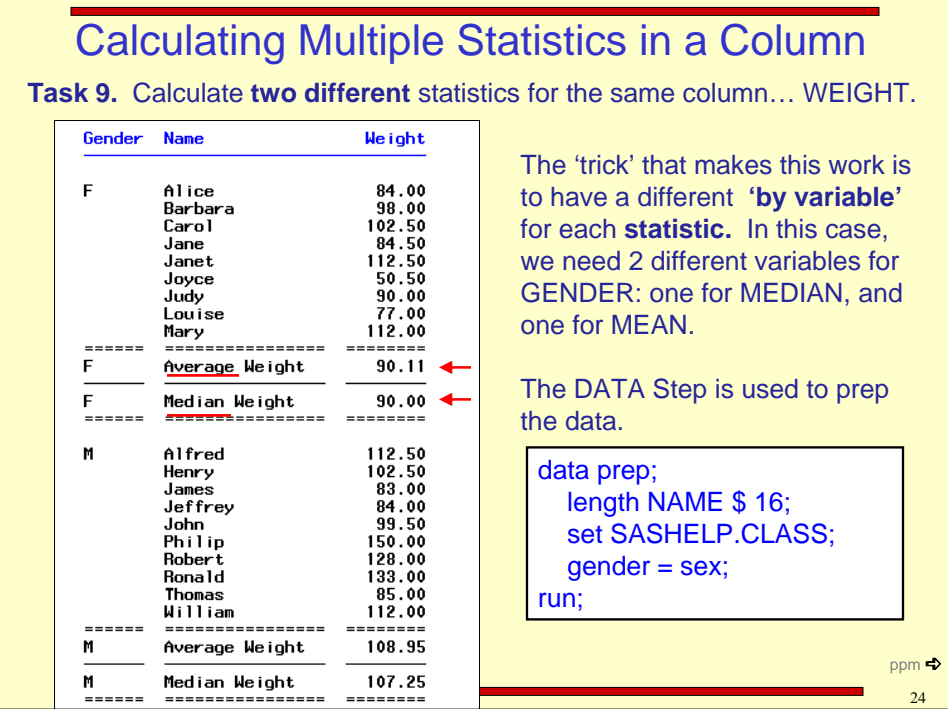

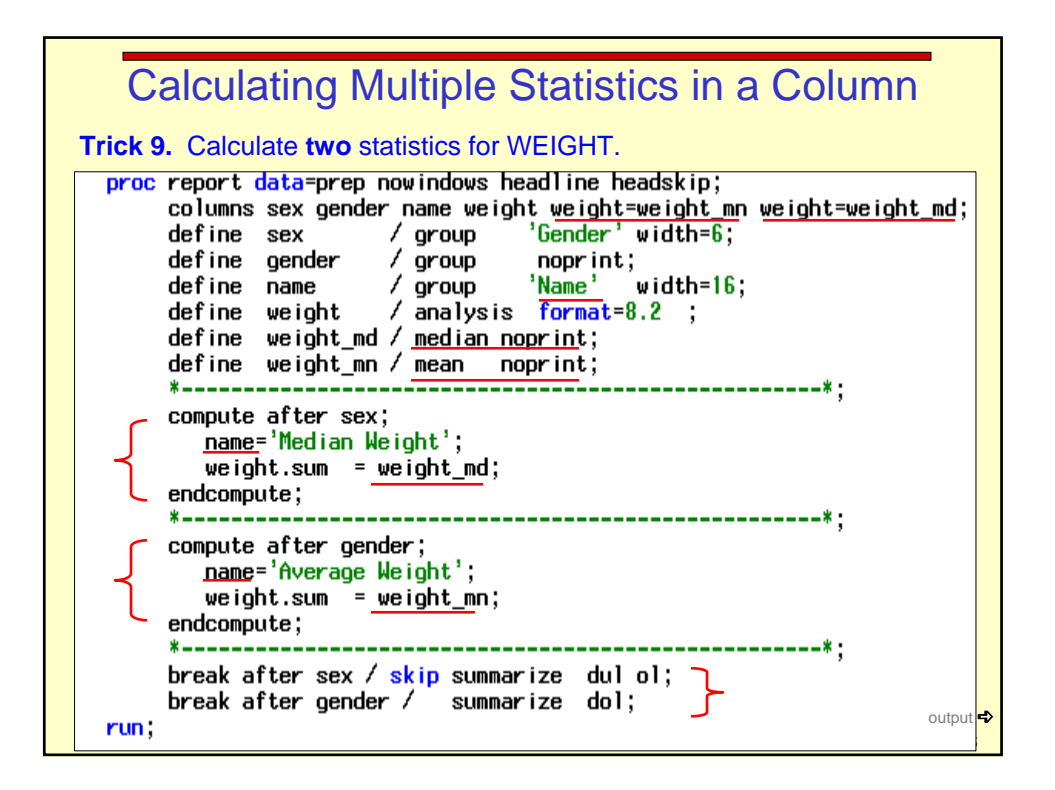

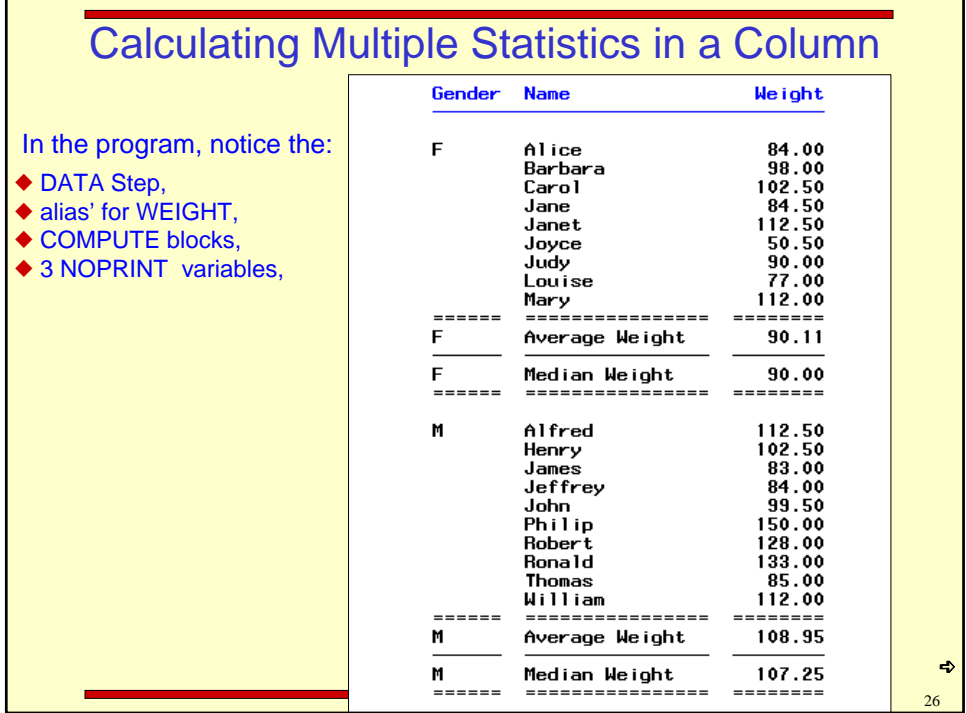

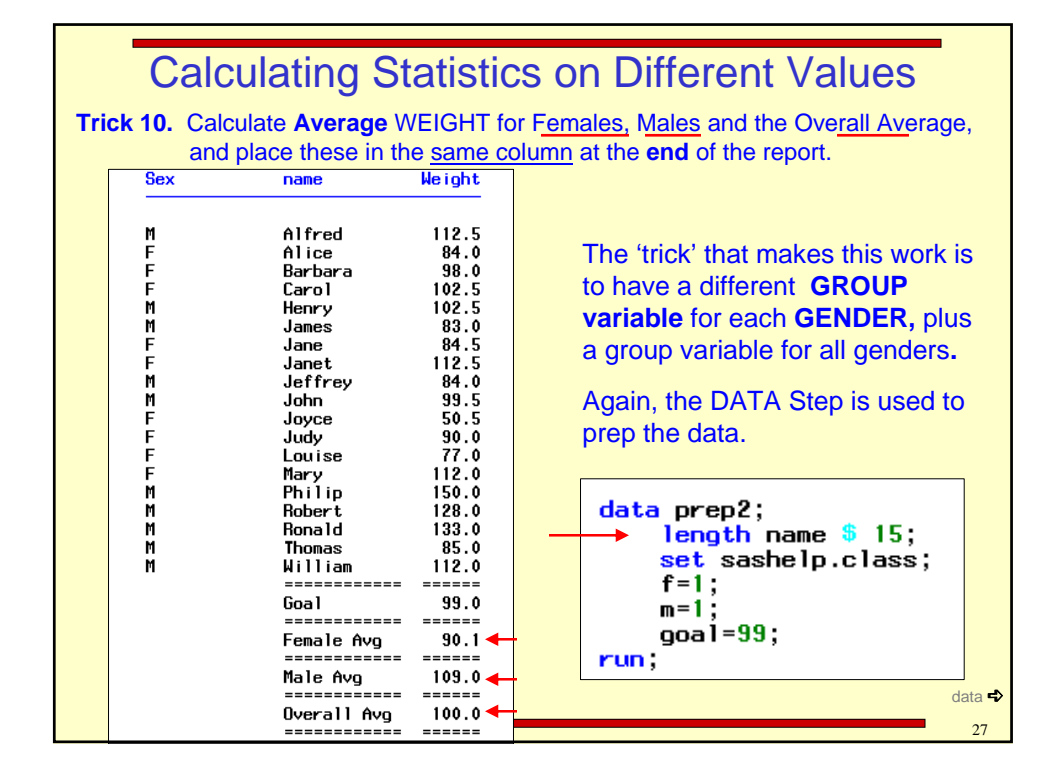

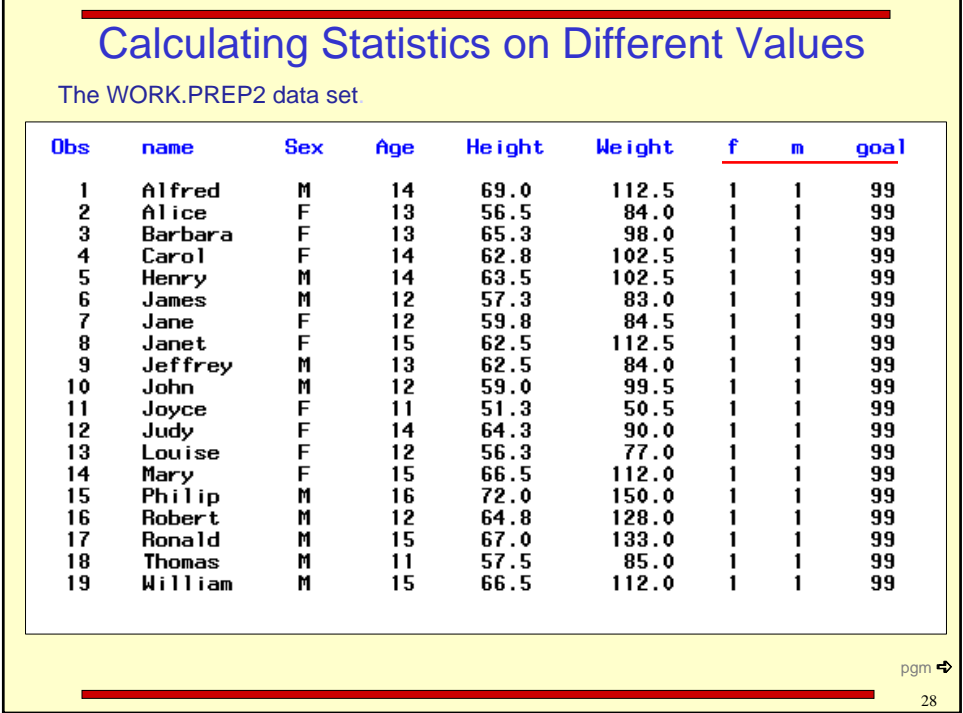

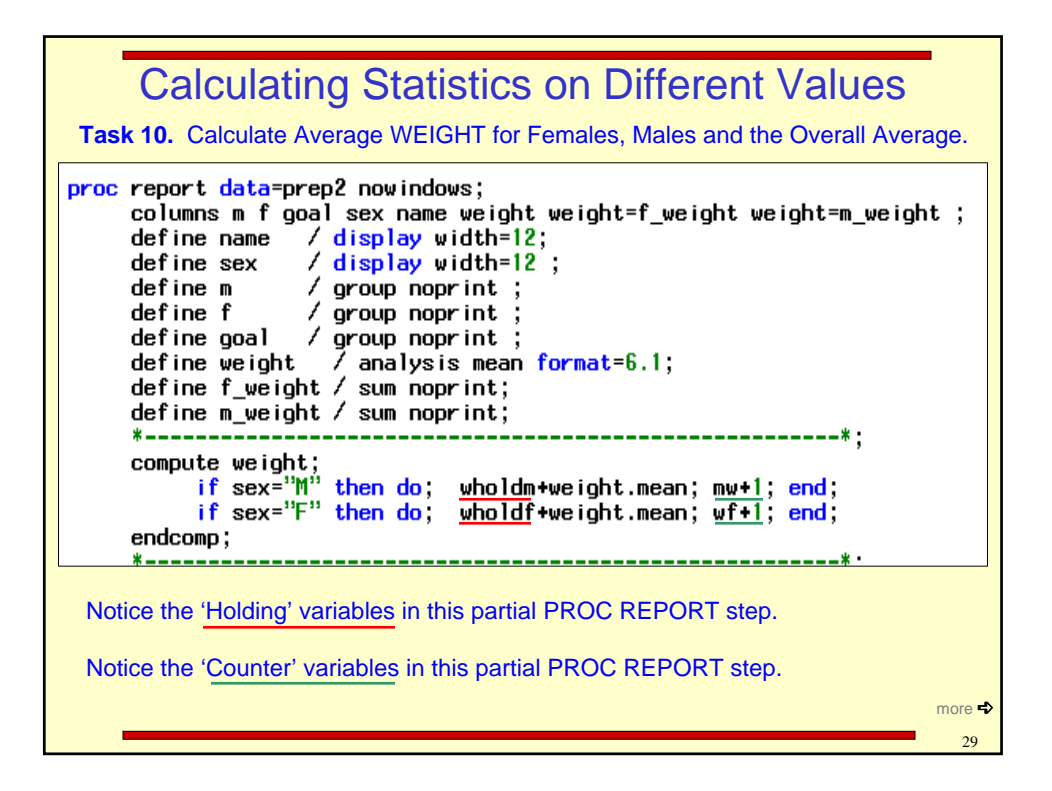

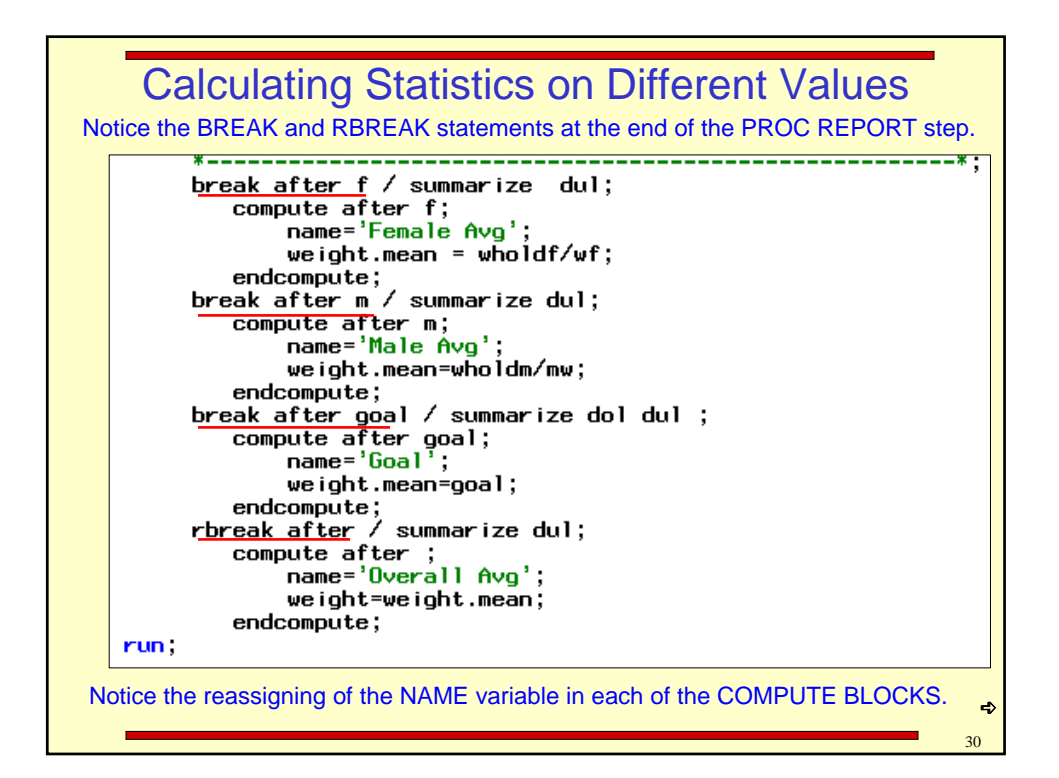

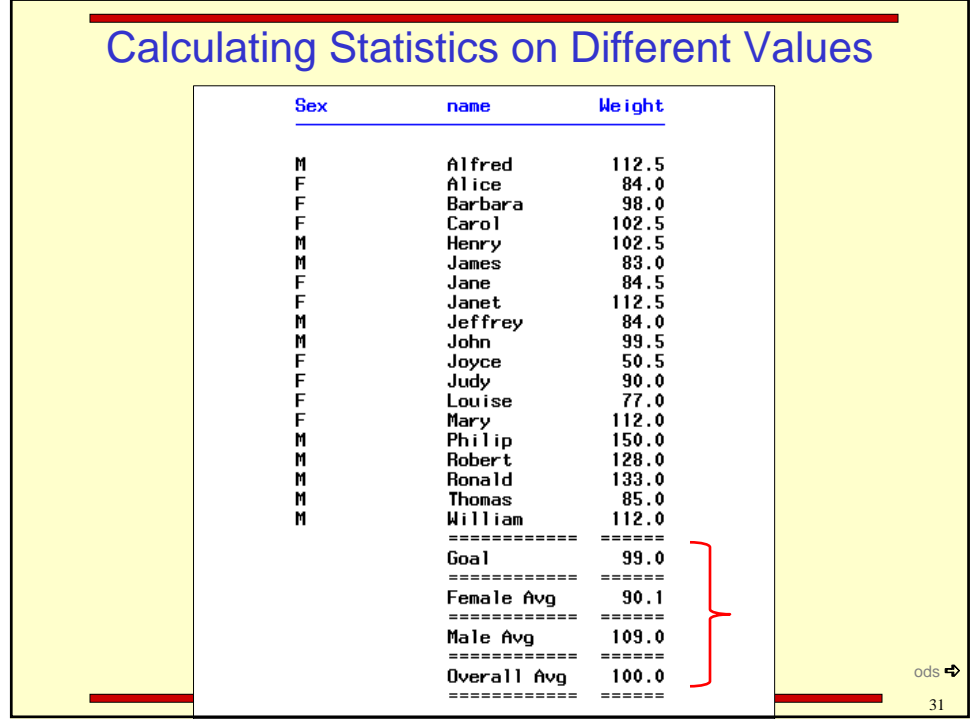

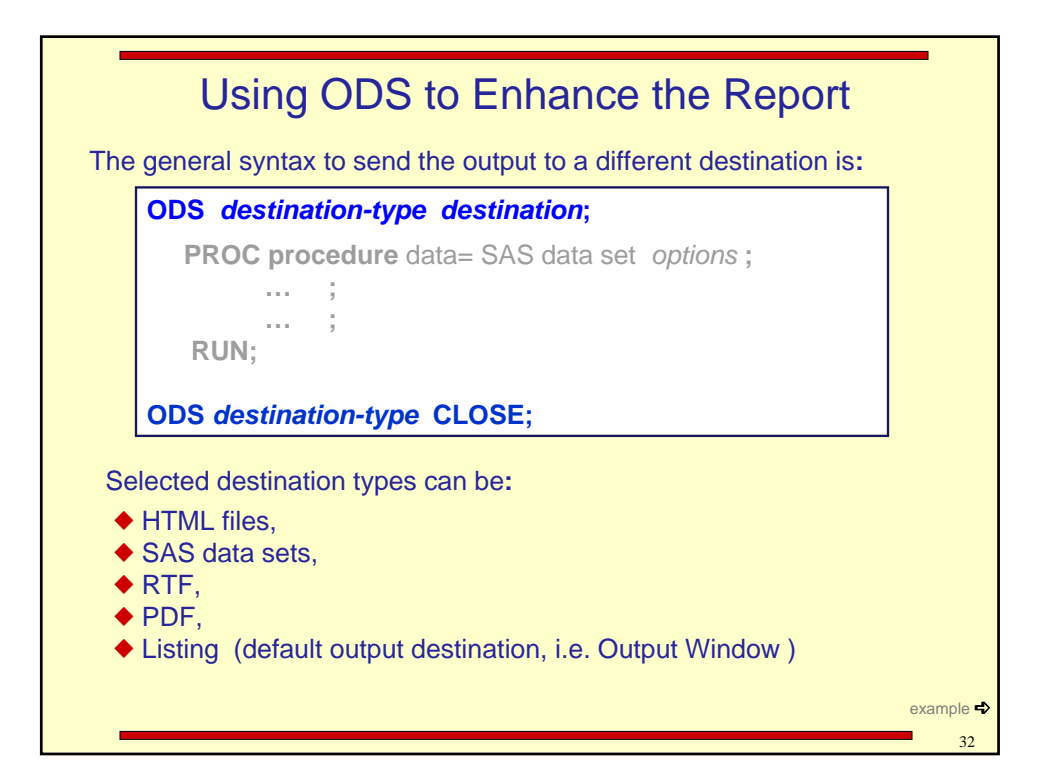

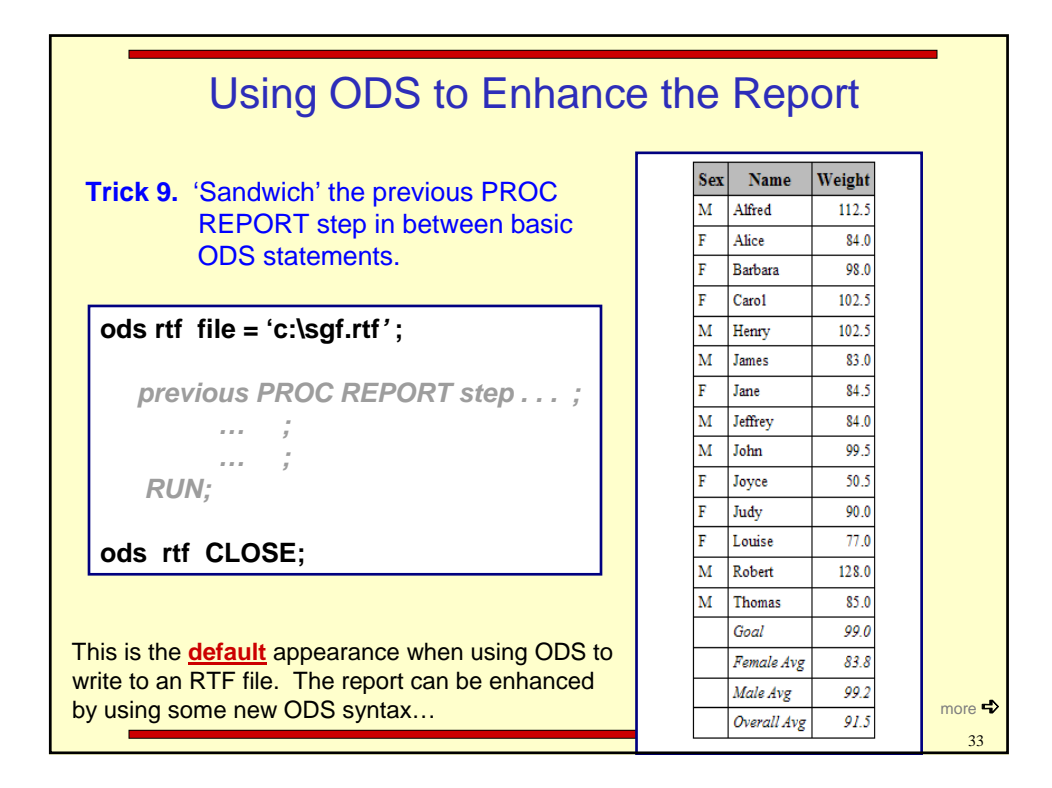

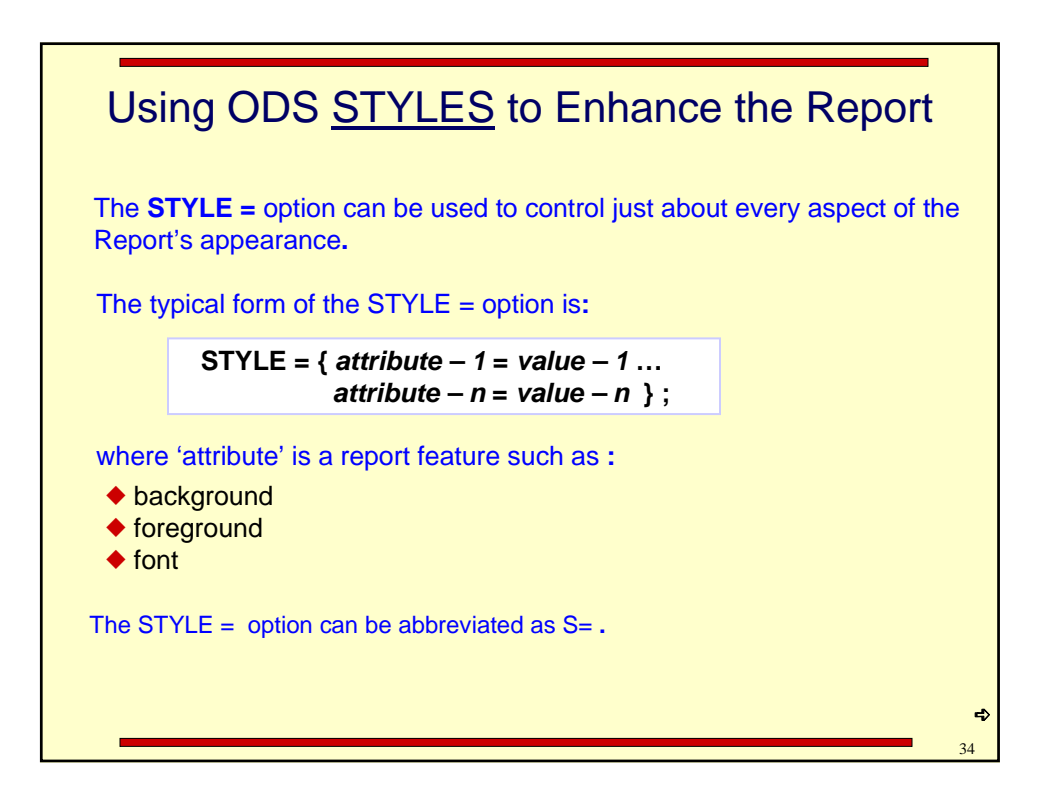

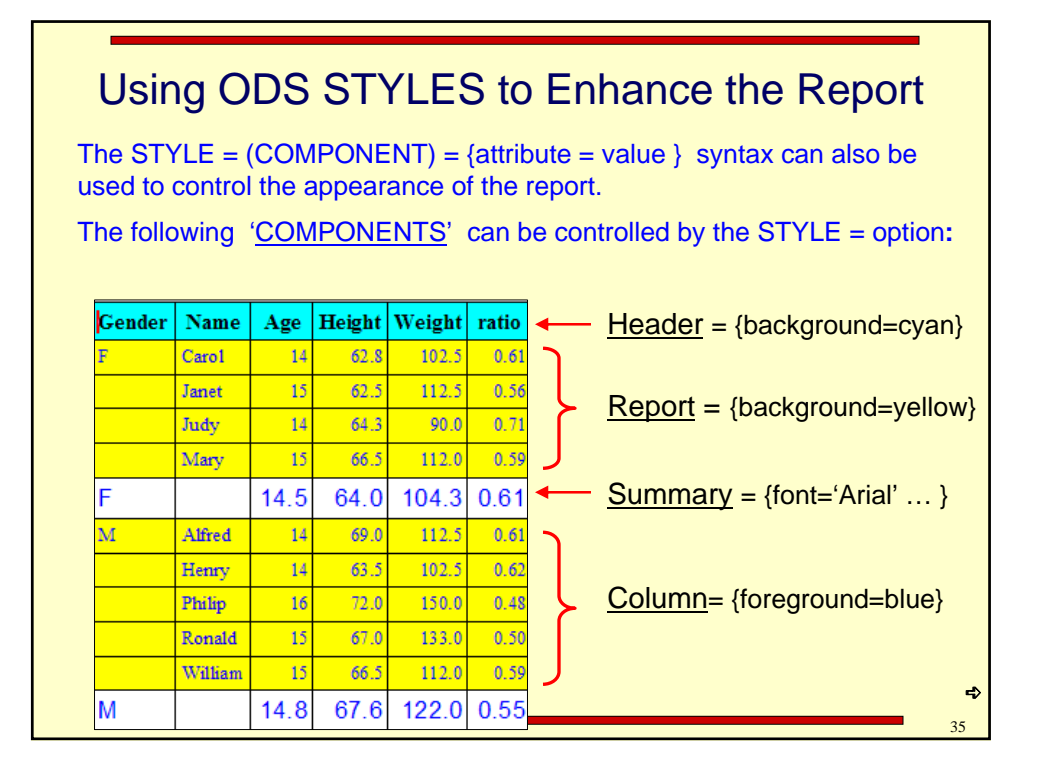

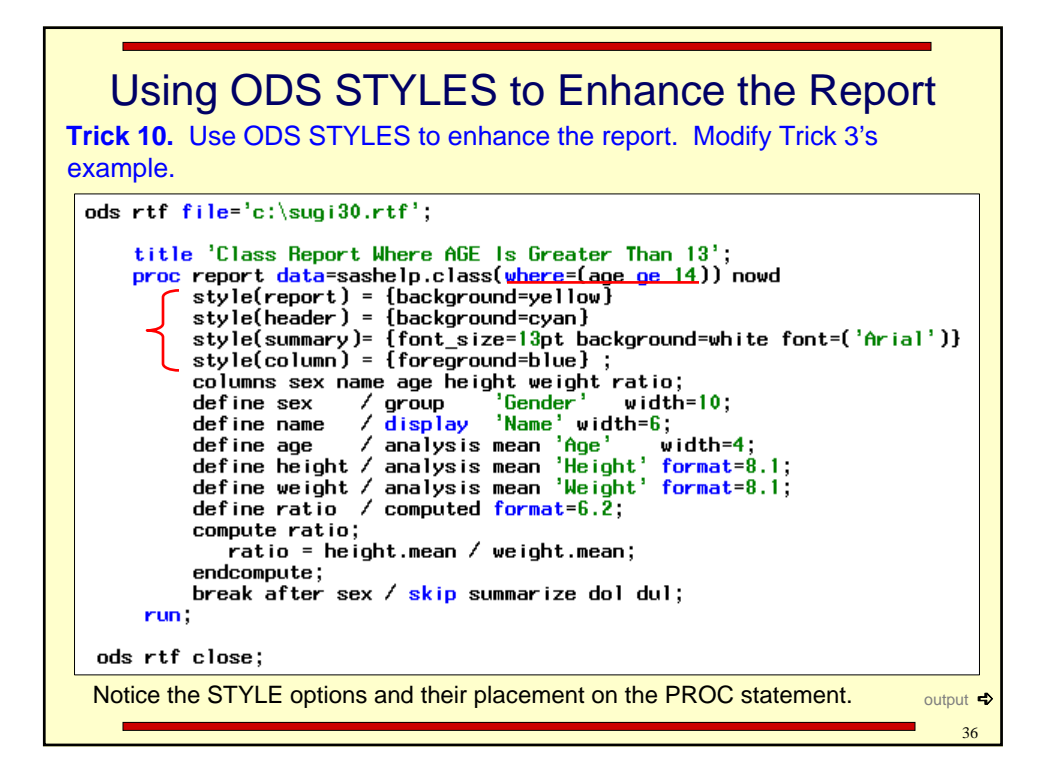

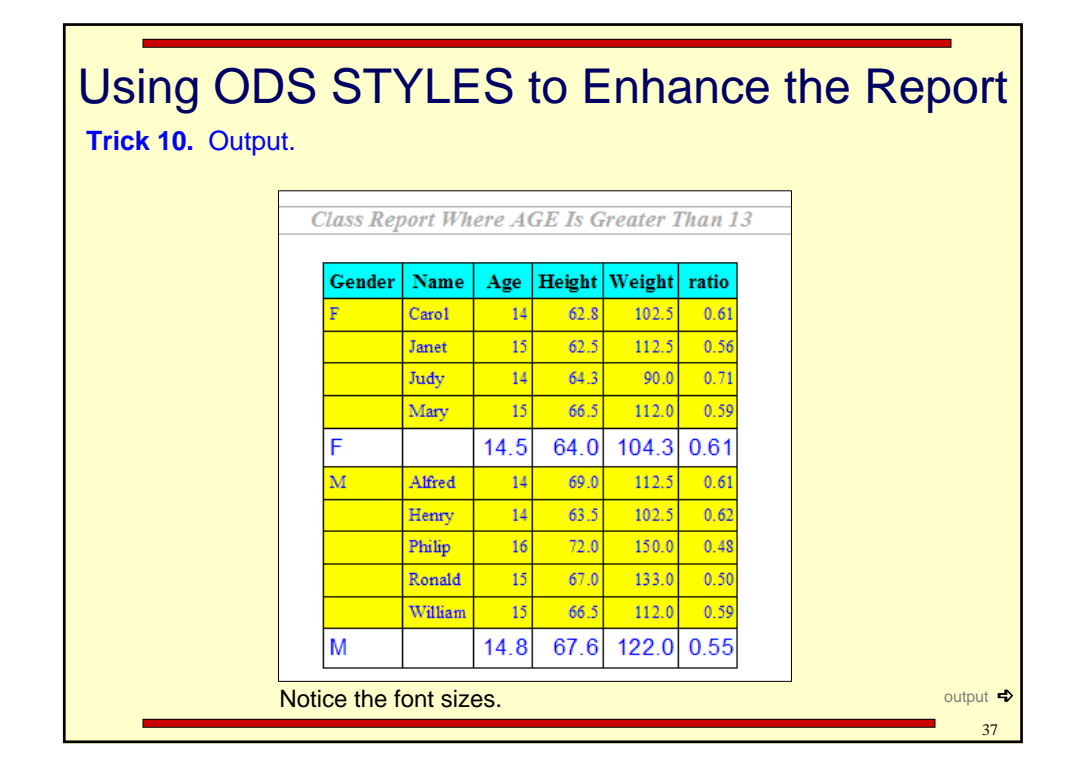

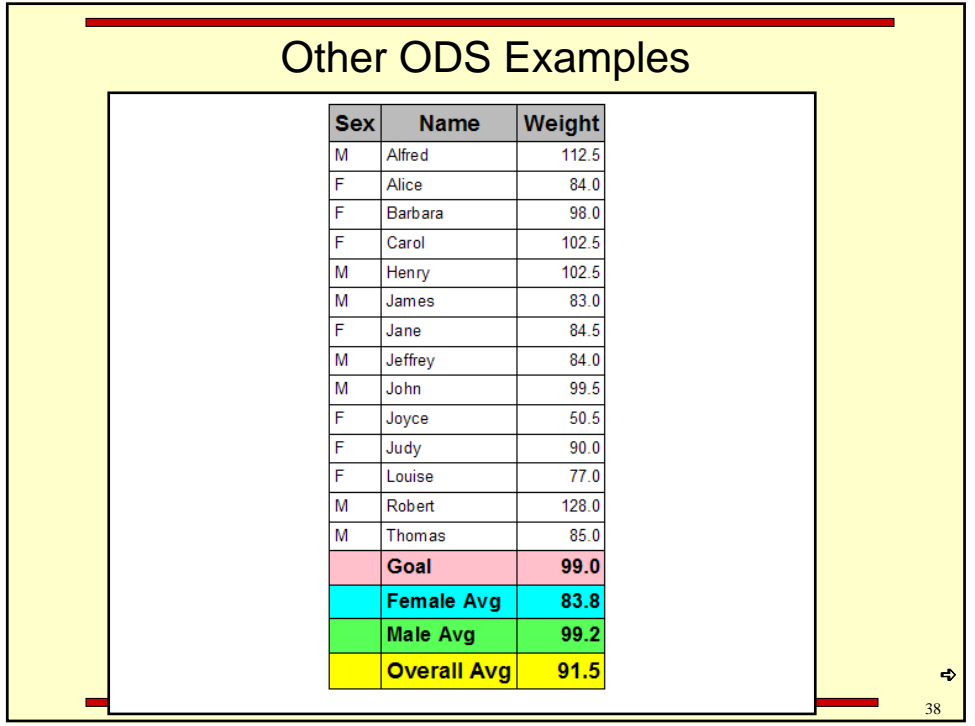

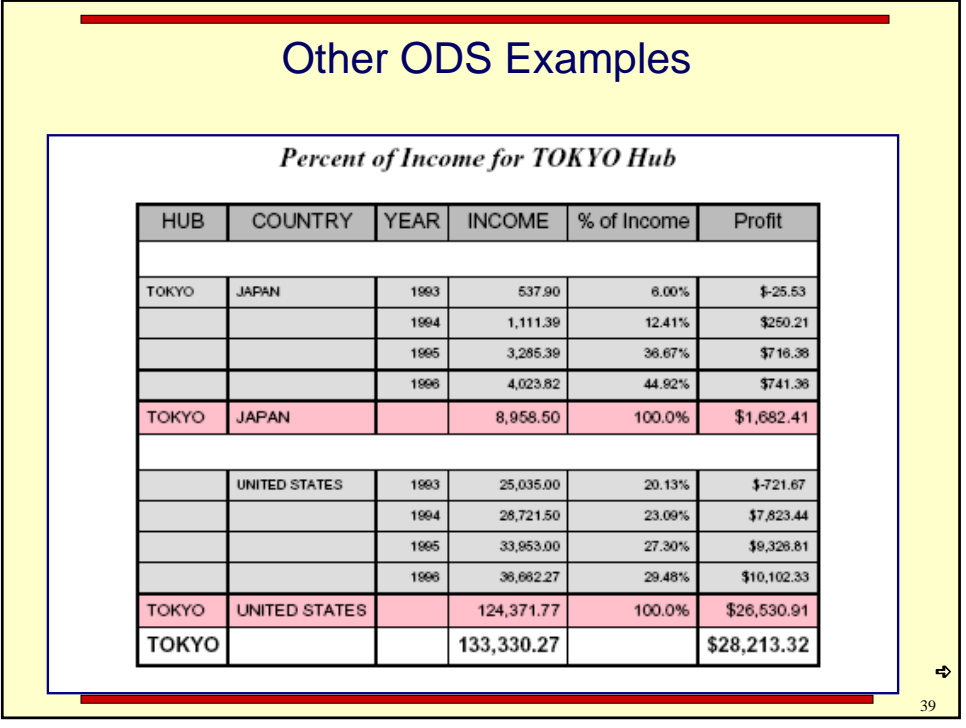

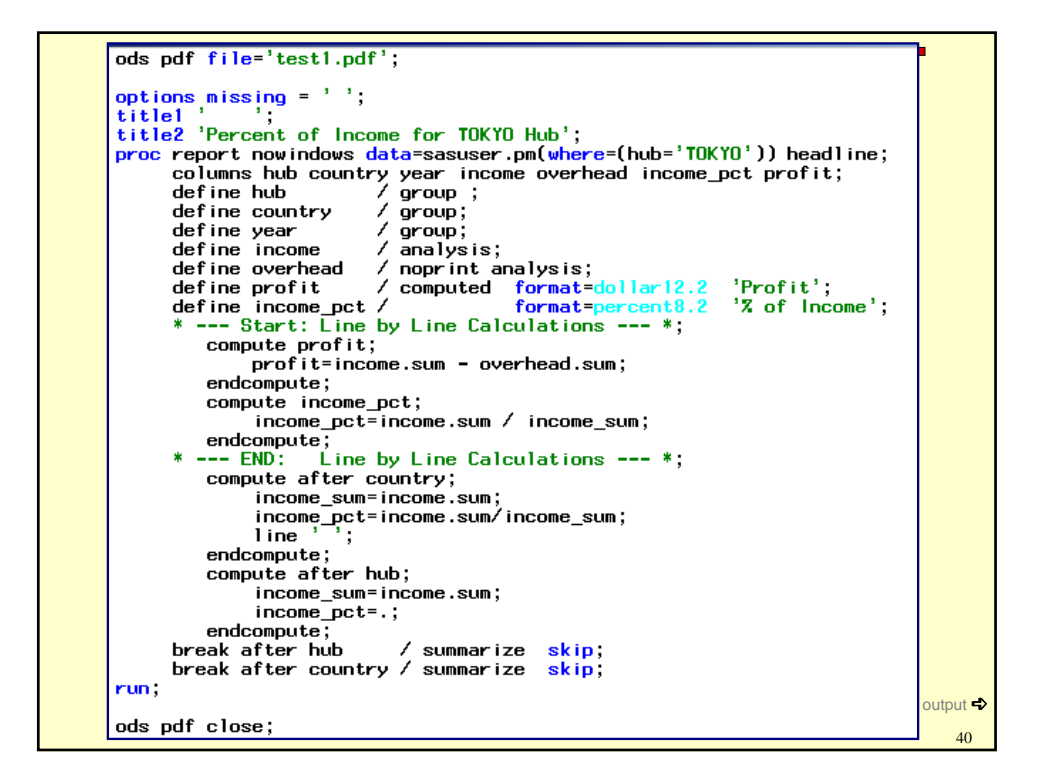

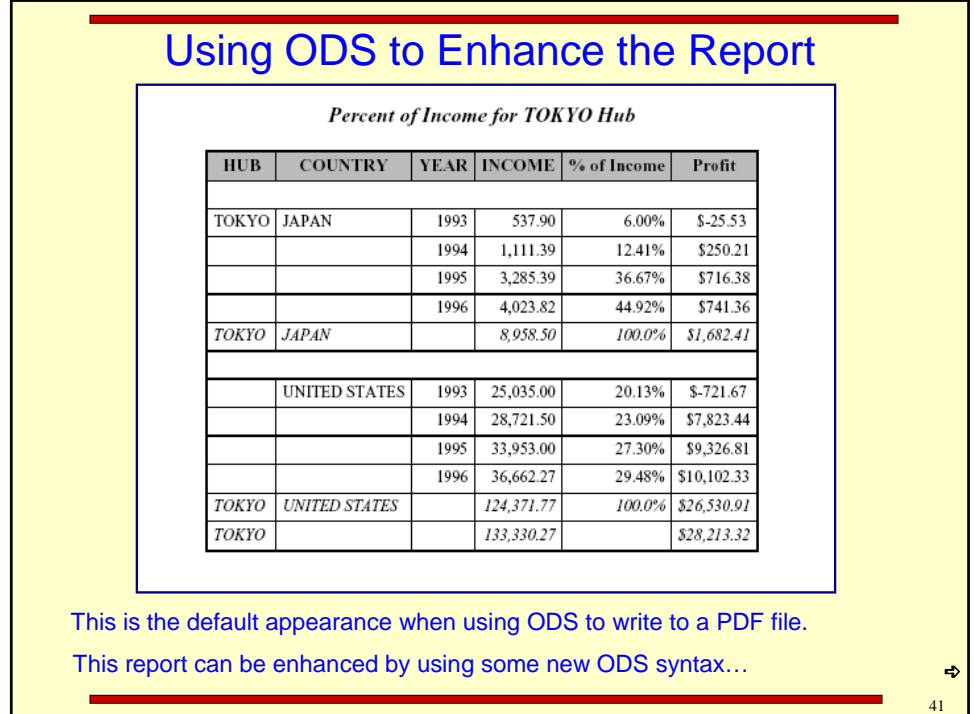

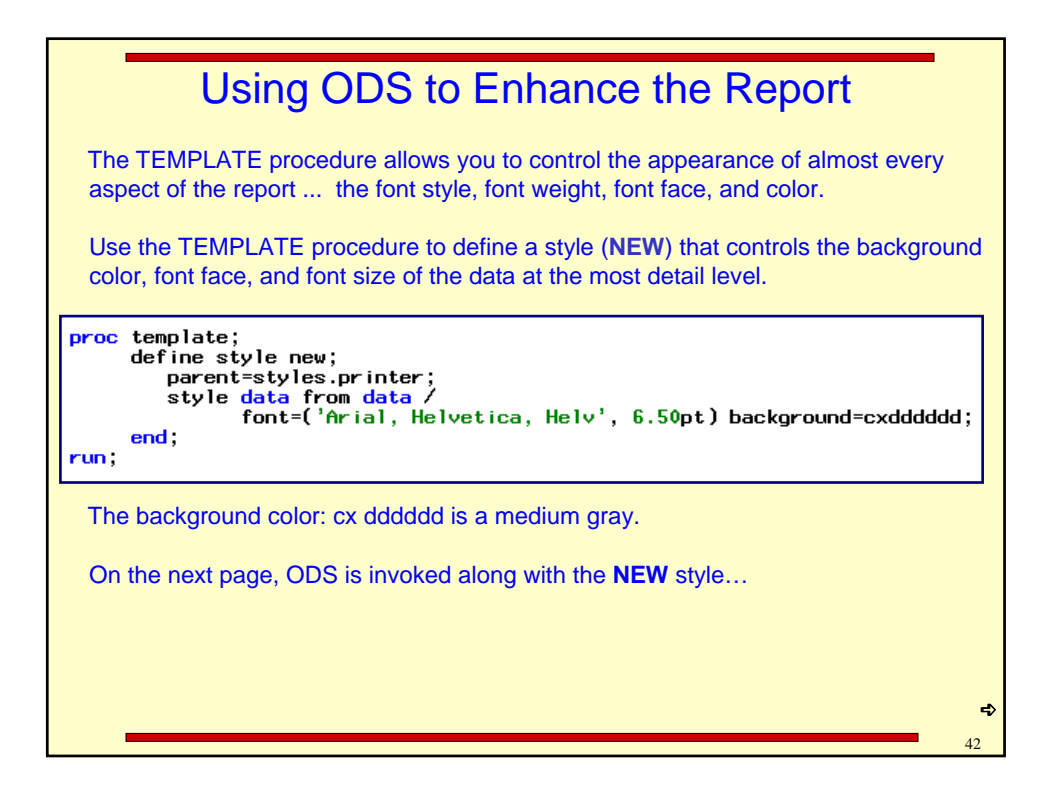

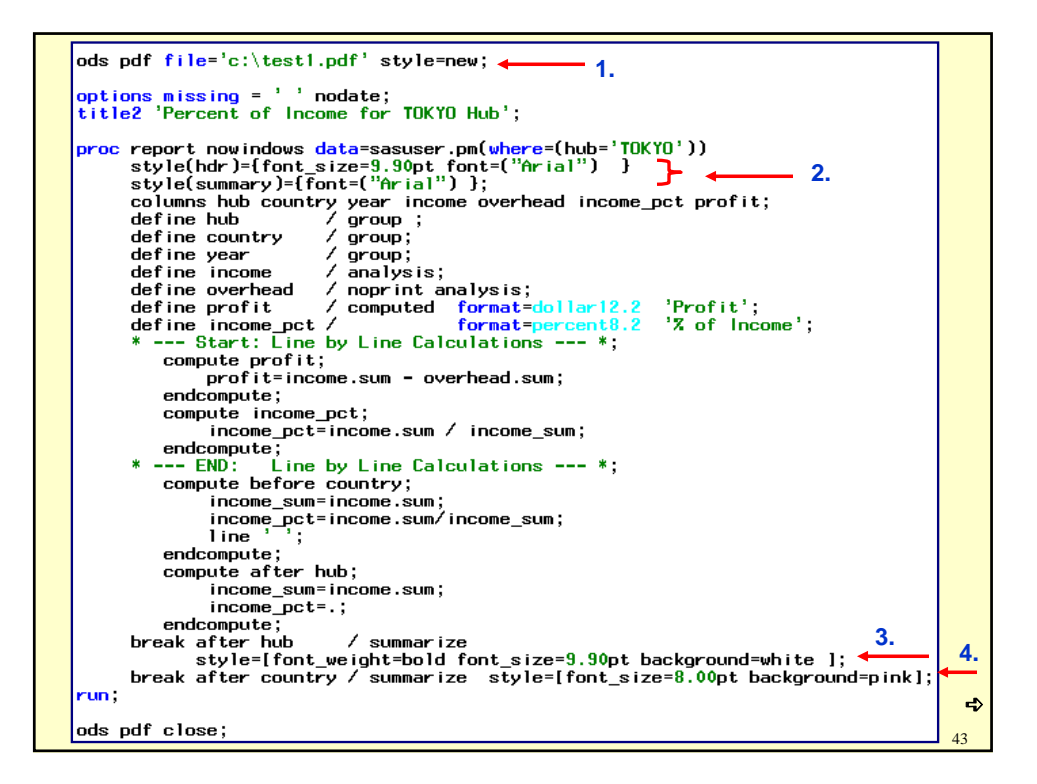

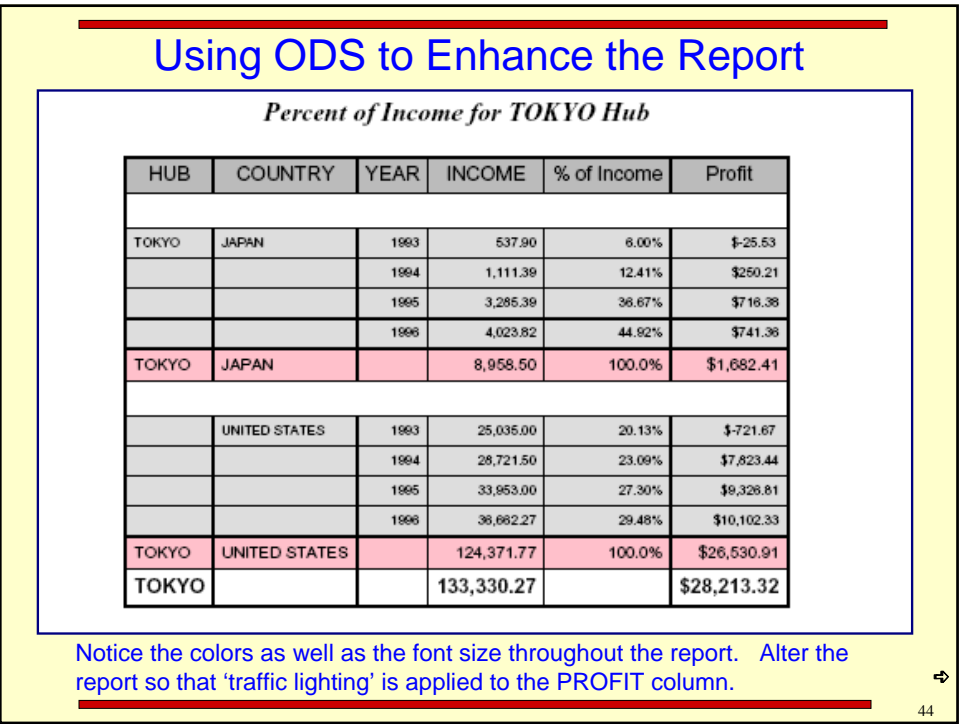

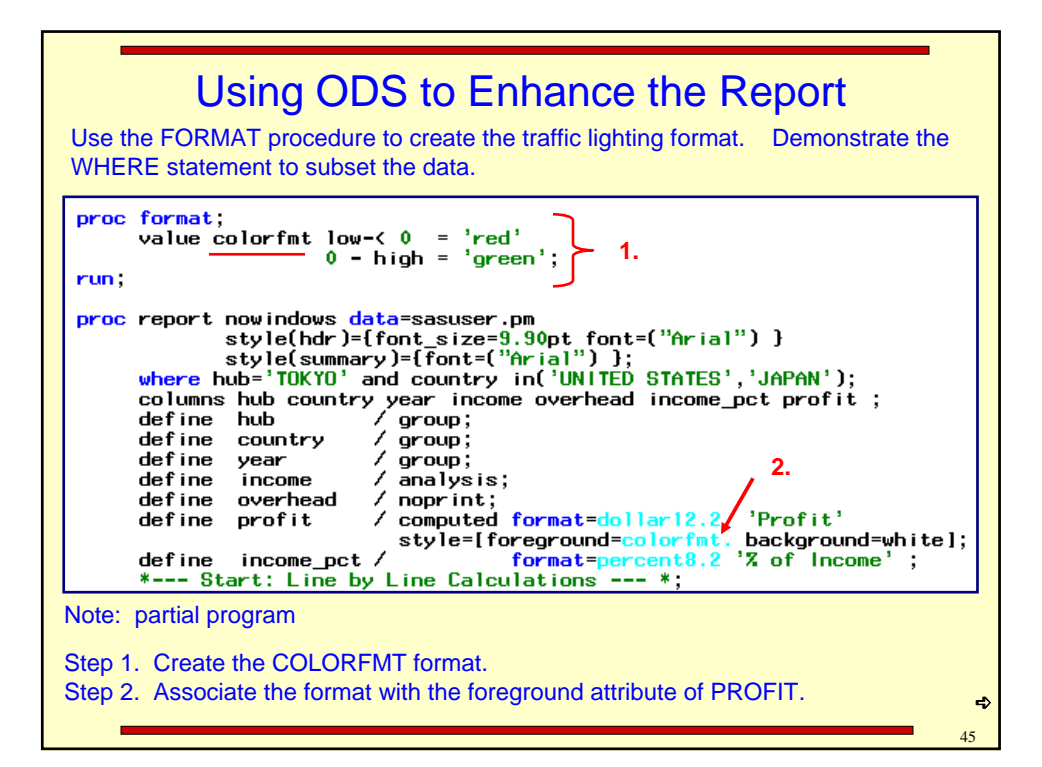

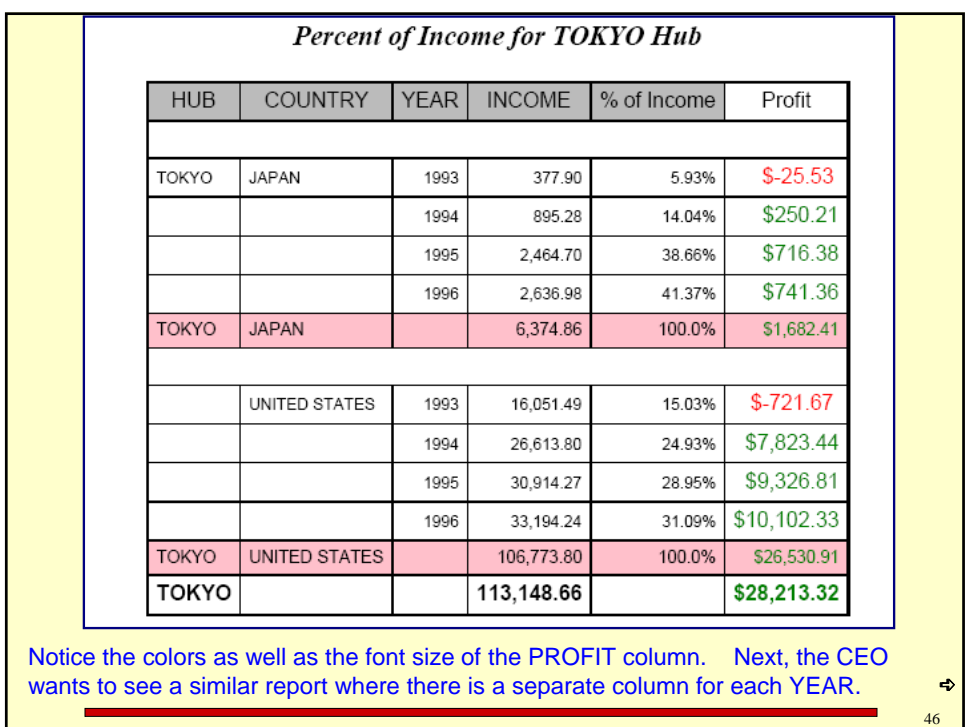

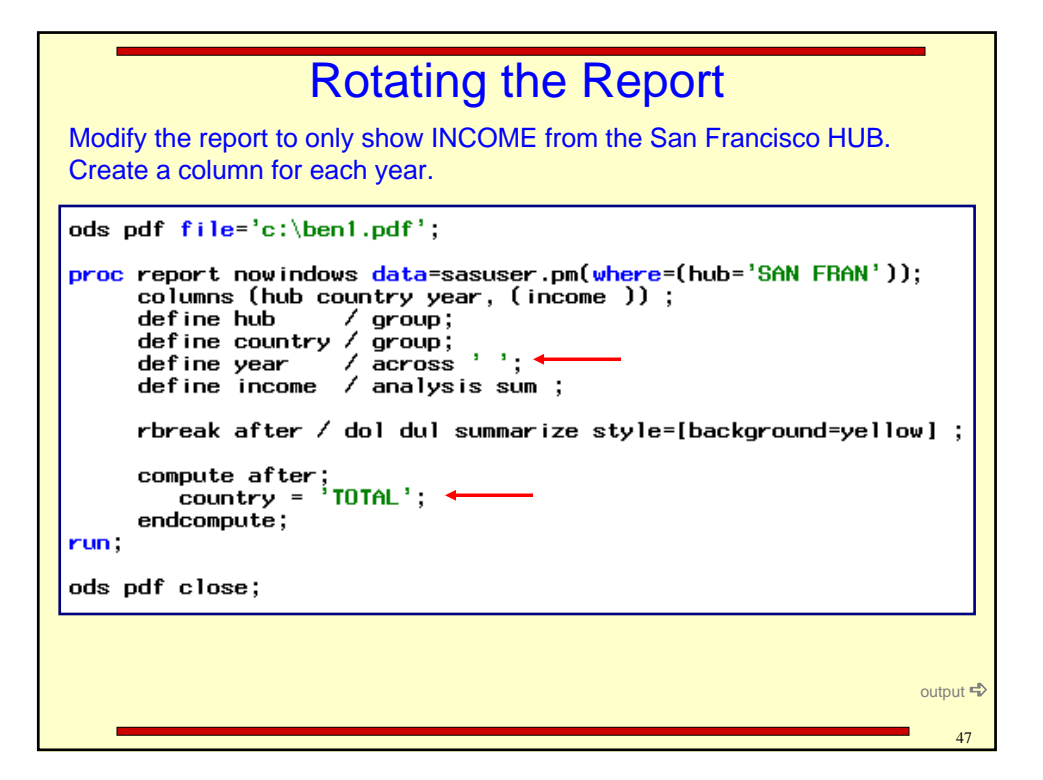

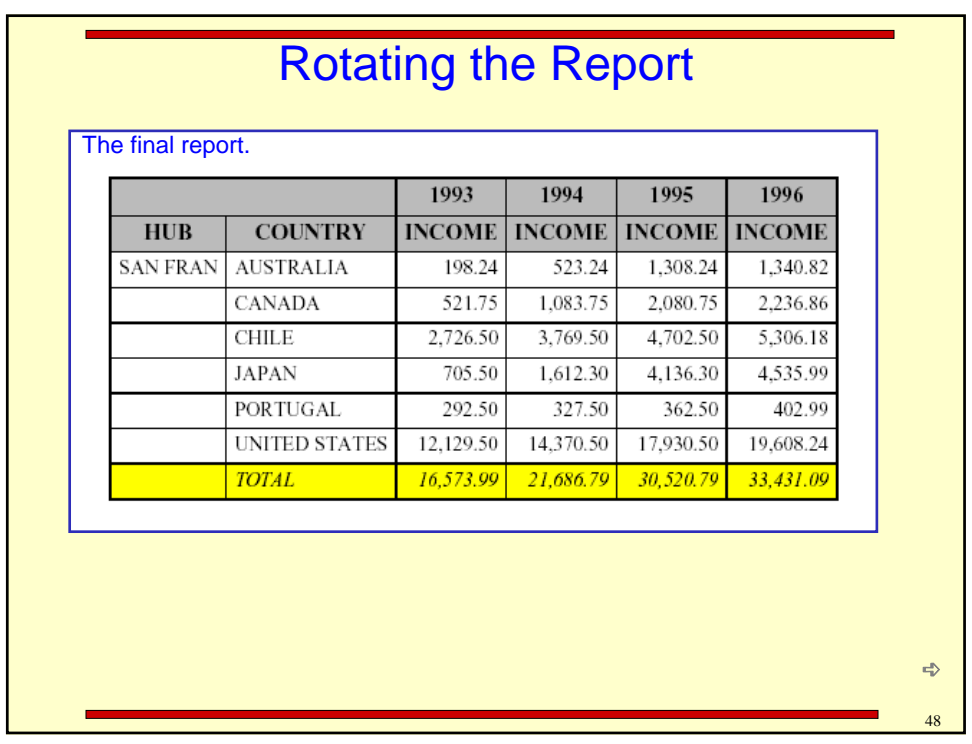

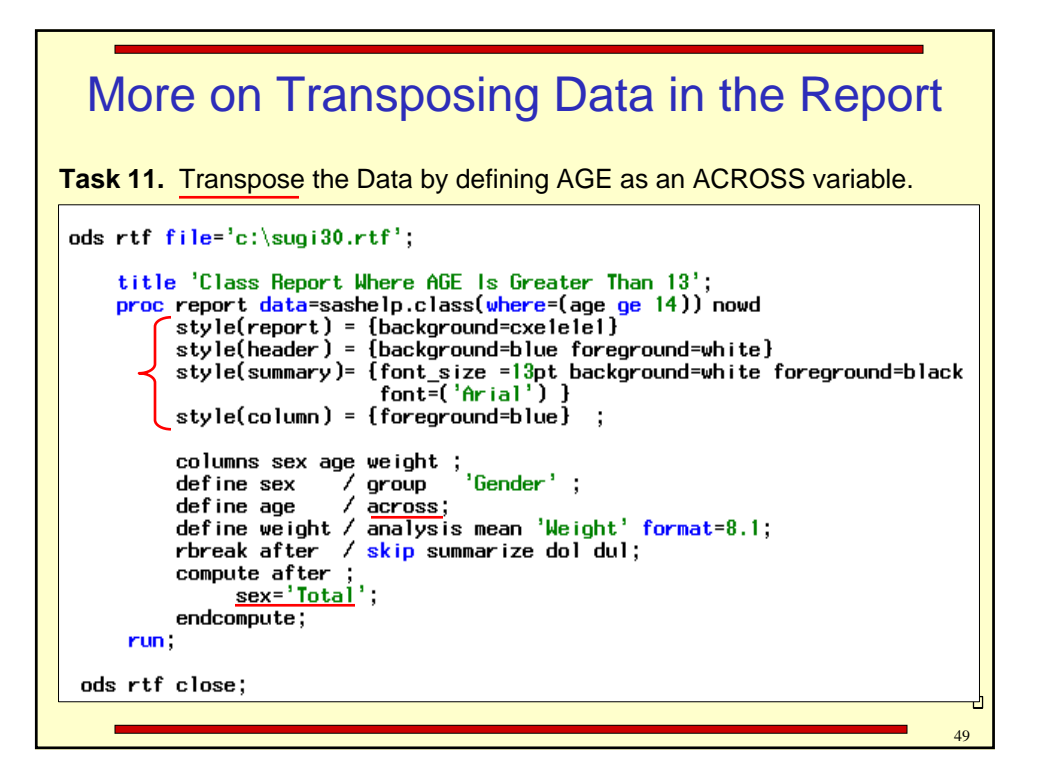

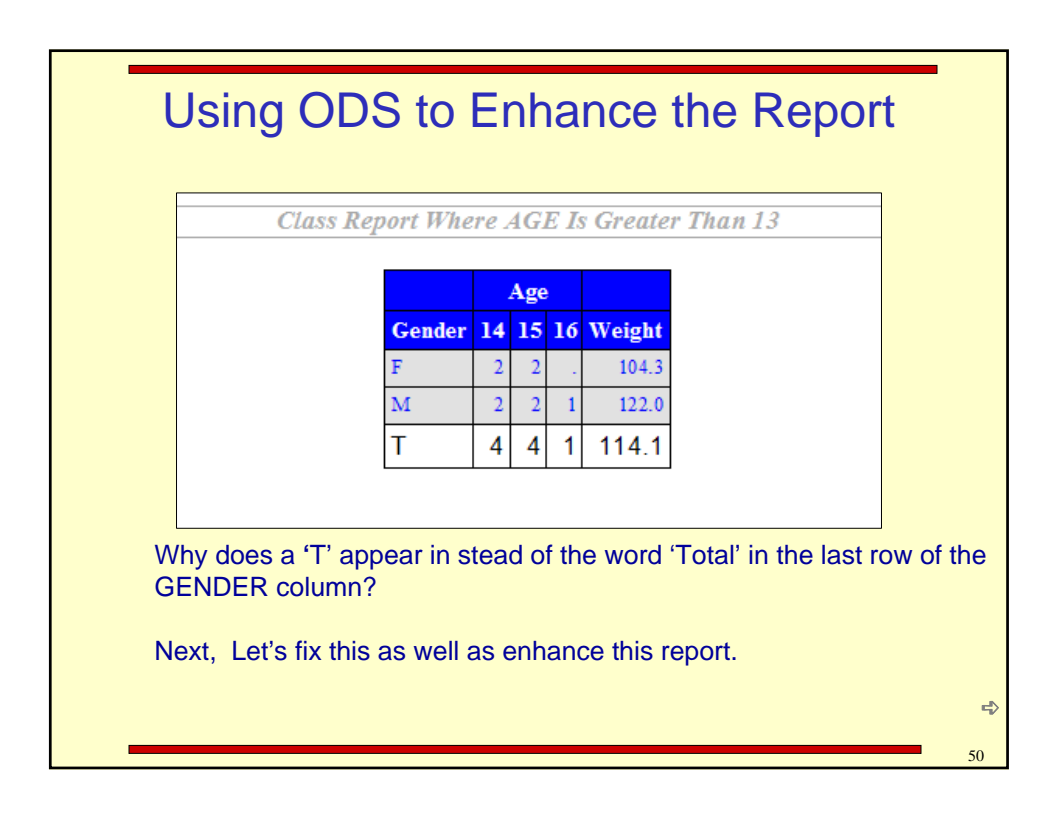

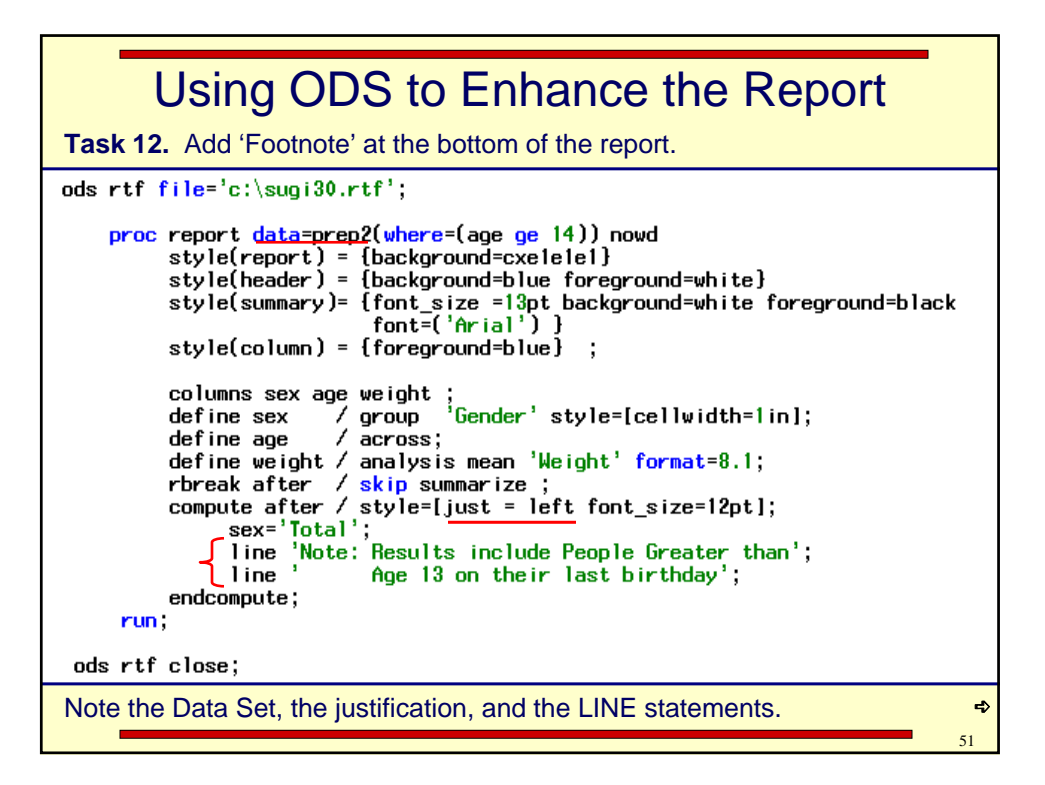

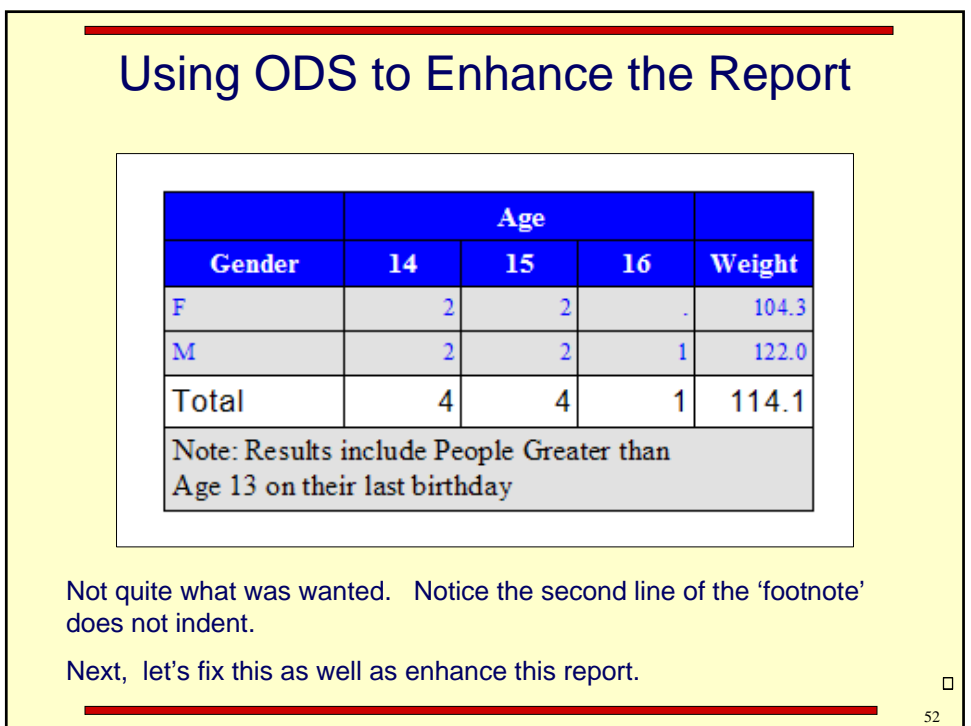

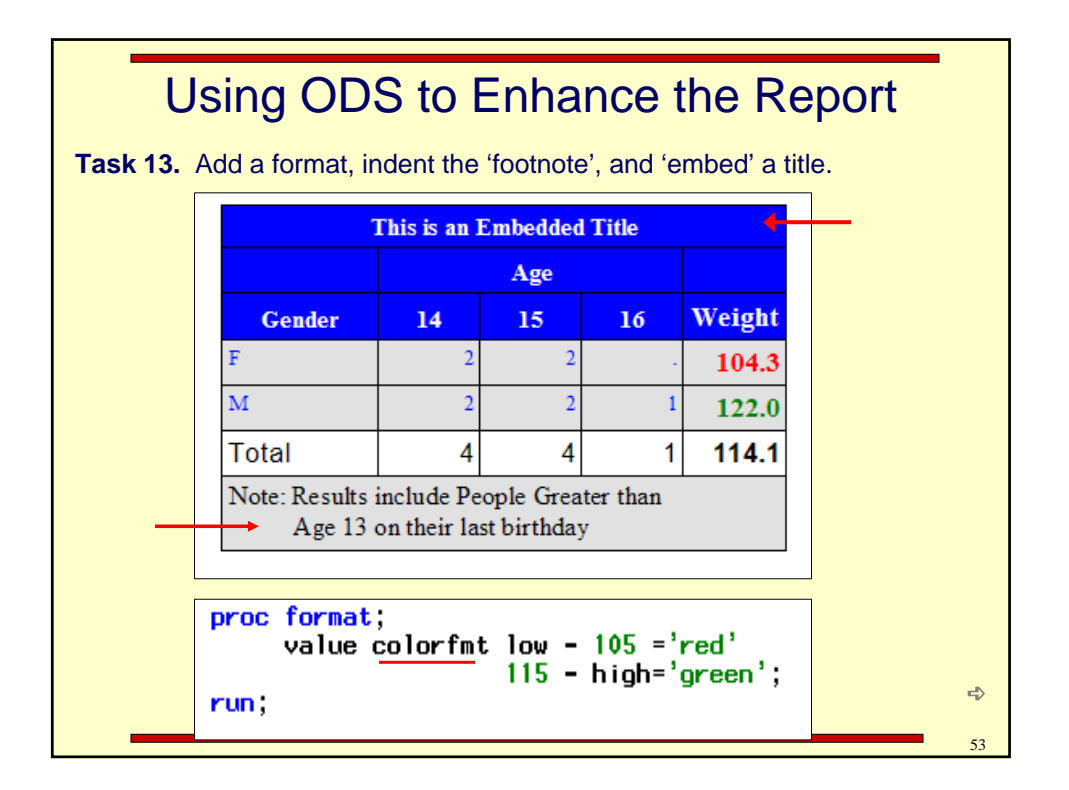

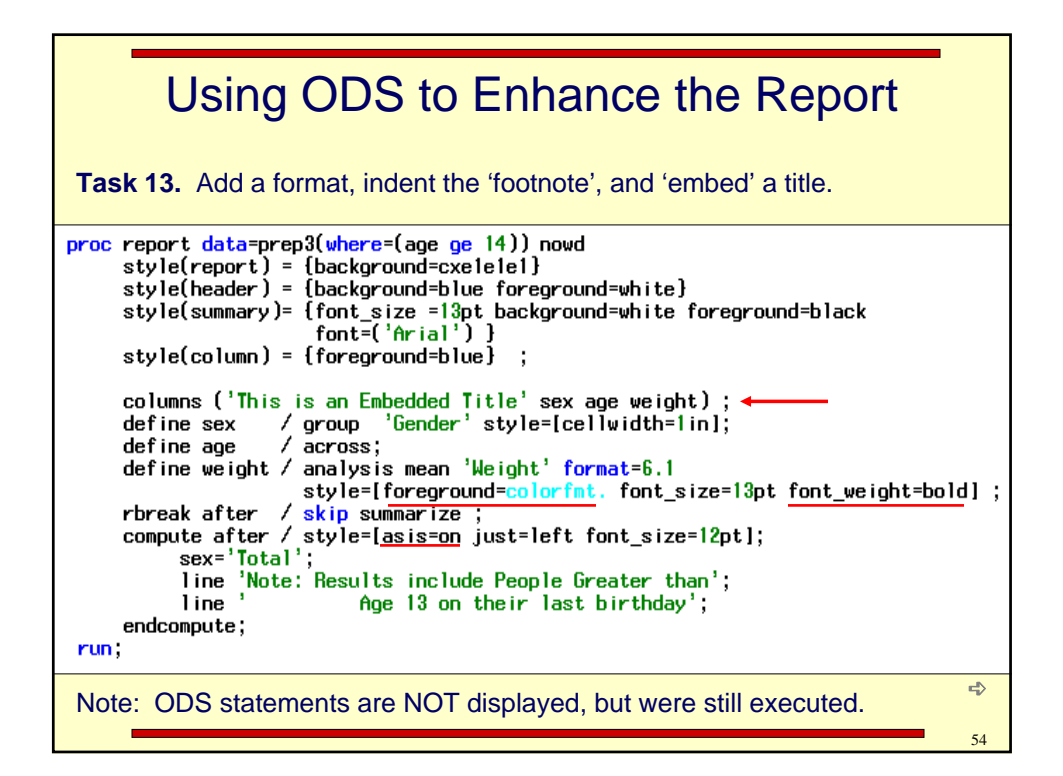

![](_page_27_Figure_0.jpeg)

![](_page_27_Picture_65.jpeg)

![](_page_28_Figure_0.jpeg)

![](_page_28_Figure_1.jpeg)

![](_page_29_Picture_57.jpeg)

![](_page_29_Picture_58.jpeg)

## Using an ACROSS Column : Create Row Totals

Next, management has decided that they want **TWO sub** totals for the Week, a new one after Wednesday to total Sunday through Wednesday, as well as one after Saturday to total Thursday through Saturday. They still want to to total all seven days.

![](_page_30_Picture_53.jpeg)

![](_page_30_Picture_54.jpeg)

![](_page_31_Figure_0.jpeg)

![](_page_31_Picture_55.jpeg)

![](_page_32_Picture_83.jpeg)

![](_page_32_Picture_84.jpeg)

![](_page_33_Picture_81.jpeg)

![](_page_33_Picture_82.jpeg)

![](_page_34_Picture_122.jpeg)

for the **SUM** and a row for the **AVERAGE.**

 $69$ 

![](_page_34_Figure_1.jpeg)

![](_page_35_Figure_0.jpeg)

![](_page_35_Figure_1.jpeg)

![](_page_36_Picture_35.jpeg)

![](_page_36_Picture_36.jpeg)

![](_page_37_Figure_0.jpeg)

![](_page_37_Picture_61.jpeg)

![](_page_38_Figure_0.jpeg)

![](_page_38_Picture_138.jpeg)

![](_page_39_Picture_68.jpeg)

![](_page_39_Picture_69.jpeg)

![](_page_40_Picture_48.jpeg)

![](_page_40_Picture_49.jpeg)

![](_page_41_Figure_0.jpeg)

![](_page_41_Picture_43.jpeg)

![](_page_42_Figure_0.jpeg)

![](_page_42_Picture_49.jpeg)

![](_page_43_Figure_0.jpeg)

![](_page_43_Picture_52.jpeg)

![](_page_44_Figure_0.jpeg)

![](_page_44_Picture_39.jpeg)

![](_page_45_Figure_0.jpeg)

![](_page_45_Picture_53.jpeg)

![](_page_46_Figure_0.jpeg)

![](_page_46_Figure_1.jpeg)

![](_page_47_Picture_61.jpeg)

![](_page_47_Figure_1.jpeg)

![](_page_48_Picture_35.jpeg)

![](_page_48_Picture_36.jpeg)

![](_page_49_Picture_81.jpeg)

![](_page_49_Picture_82.jpeg)

![](_page_50_Picture_8.jpeg)